**DOCUMENTATION** 

**Apache CloudStack 4.1.1**

## **CloudStack Developer's Guide**

**Edição**

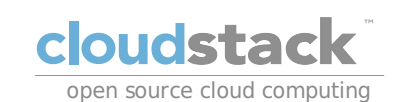

**Apache CloudStack**

## **Nota Legal**

Licensed to the Apache Software Foundation (ASF) under one or more contributor license agreements. See the NOTICE file distributed with this work for additional information regarding copyright ownership. The ASF licenses this file to you<br>under the Apache License, Version 2.0 (the "License"); you may not use this file except in complia

http://www.apache.org/licenses/LICENSE-2.0

Unless required by applicable law or agreed to in writing, software distributed under the License is distributed on an "AS<br>IS" BASIS, WITHOUT WARRANTIES OR CONDITIONS OF ANY KIND, either express or implied. See the License specific language governing permissions and limitations under the License.

## **Resumo**

This guide shows how to develop CloudStack, use the API for operation and integration, access the usage data and use CloudStack specific tools to ease development, testing and integration.

#### 1. Conceitos

- 1.1. O que é o CloudStack?
- 1.2. O que o CloudStack pode fazer? 1.3. Visão geral da arquitetura de implementação
- 1.3.1. Visão geral da arquitetura de implementação
- 1.3.2. Visão geral da infraestrutura de nuvem
- 1.3.3. Visão geral de serviços de rede

## 2. Using Maven to Build CloudStack

- 2.1. Building CloudStack from Source 2.2. Build Procedure Prerequisites
- 
- 2.3. Building Steps 2.4. Deployment and Testing Steps

3. Introduction to the CloudStack API

- 3.1. Roles
- 3.2. API Reference Documentation 3.3. Getting Started
- 
- 4. What's New in the API?
	- 4.1. What's New in the API for 4.1
		- 4.1.1. Reconfiguring Physical Networks in VMs 4.1.2. IPv6 Support in CloudStack
		-
	- 4.1.3. Additional VMX Settings 4.1.4. Resetting SSH Keys to Access VMs
	-
	- 4.1.5. Changed API Commands in 4.1 4.1.6. Added API Commands in 4.1-incubating
	- 4.2. What's New in the API for 4.0
		- 4.2.1. Changed API Commands in 4.0.0-incubating 4.2.2. Added API Commands in 4.0.0-incubating
	- 4.3. What's New in the API for 3.0
		- 4.3.1. Enabling Port 8096
		- 4.3.2. Stopped VM 4.3.3. Change to Behavior of List Commands
		-
		- 4.3.4. Removed API commands 4.3.5. Added API commands in 3.0
		- 4.3.6. Added CloudStack Error Codes
- 5. Chamando a API do CloudStack
	- 5.1. Making API Requests 5.2. Signing API Requests
	-
	- 5.2.1. How to sign an API call with Python
	- 5.3. Enabling API Call Expiration 5.4. Limiting the Rate of API Requests

#### 5.4.1. Configuring the API Request Rate 5.4.2. Limitations on API Throttling

## 5.5. Responses

- 5.5.1. Response Formats: XML and JSON 5.5.2. Maximum Result Pages Returned 5.5.3. Error Handling
- 5.6. Asynchronous Commands

#### 5.6.1. Job Status

5.6.2. Example

## 6. Working With Usage Data

- 6.1. Usage Record Format
	- 6.1.1. Virtual Machine Usage Record Format
	- 6.1.2. Network Usage Record Format
	- 6.1.3. Formato do registro de uso de endereço IP 6.1.4. Disk Volume Usage Record Format
	- 6.1.5. Template, ISO, and Snapshot Usage Record Format
	- 6.1.6. Formato do registro do balanceador de carga ou regra de uso de port forwarding 6.1.7. Network Offering Usage Record Format
	-
- 6.1.8. VPN User Usage Record Format
- 6.2. Usage Types
- 6.3. Example response from listUsageRecords 6.4. Dates in the Usage Record
- 6.5. Globally Configured Limits
- 7. Preparing and Building CloudStack Documentation

#### 7.1. Installing Publican

- 7.2. Building CloudStack Documentation
- 7.3. Writing CloudStack Documentation
- 7.4. Translating CloudStack Documentation

7.4.1. Translating CloudStack Documentation

8. Tools

#### 8.1. DevCloud

8.1.1. DevCloud Usage Mode 8.1.2. Building DevCloud

## 8.2. Marvin

8.2.1. Building and Installing Marvin

#### 8.3. CloudMonkey

- 8.3.1. Installing CloudMonkey
- 8.3.2. Configuração
- 8.3.3. API Discovery
- 8.3.4. Tabular Output
- 
- 8.3.5. Interactive Shell Usage 8.3.6. Starting a Virtual Machine instance with CloudMonkey 8.3.7. Scripting with CloudMonkey
- 

8.4. Apache Libcloud

A. Event Types

B. Alerts

C. Time Zones

D. Revision History

## **Capítulo 1. Conceitos**

#### 1.1. O que é o CloudStack?

- 1.2. O que o CloudStack pode fazer?
- 1.3. Visão geral da arquitetura de implementação
- 1.3.1. Visão geral da arquitetura de implementação
- 1.3.2. Visão geral da infraestrutura de nuvem
- 1.3.3. Visão geral de serviços de rede

### **1.1. O que é o CloudStack?**

O CloudStack é uma plataforma de software de código aberto que gerencia recursos computacionais para construir nuvens "Infrastructure as a Service" (IaaS). O CloudStack gerencia a rede, storage, e nós computacionais que compõem a infraestrutura de nuvem. Use o CloudStack para implementar, gerenciar e configurar ambientes de computação em nuvem.

Provedores de serviços e empresas são os usuários típicos. Com o CloudStack, você pode:

- Estabelecer um serviço sob demanda elástico de computação em nuvem. Provedores de serviços podem vender
- instâncias self service de máquinas virtuais, volumes de armazenamento e configurações de rede pela Internet. Estabelecer na empresa uma nuvem privada para uso dos funcionários. Ao invés de gerenciar máquinas virtuais do
- mesmo modo que máquinas físicas, com o CloudStack uma empresa pode oferecer máquinas virtuais self-service para usuários sem envolver os departamentos de TI.

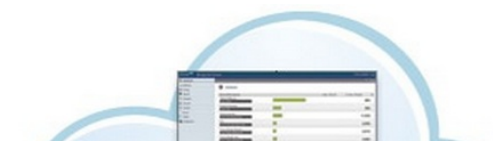

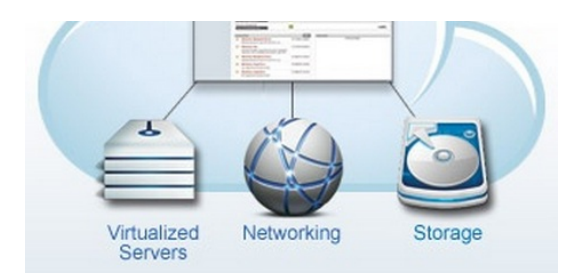

## **1.2. O que o CloudStack pode fazer?**

#### **Suporte a múltiplos hipervisores**

O CloudStack trabalha com uma variedade de hipervisores. Uma única implementação de nuvem pode conter múltiplas implementações de hipervisores. O release atual do CloudStack suporta soluções empresariais pre-packaged como o Citrix XenServer e o VMware vSphere, assim como KVM ou Xen executando no Ubuntu ou CentOS.

#### **Gestão de infraestrutura altamente escalável**

O CloudStack pode gerenciar dezenas de milhares de servidores instalados em múltiplos centros de computação geograficamente distribuídos. O servidor de gerenciamento centralizado é linearmente escalável, eliminando a necessidade de servidores de gerenciamento de cluster intermediários. Nenhuma falha de componente único pode causar uma interrupção geral na nuvem. A manutenção periódica do servidor de gerenciamento pode ser executada sem afetar o funcionamento de máquinas virtuais que são executadas na nuvem.

#### **Gerenciamento automático de configuração**

O CloudStack automaticamente configura os parâmetros de rede e armazenamento de cada máquina virtual hóspede.

O CloudStack gerencia internamente um pool de dispositivos virtuais ("virtual appliances") para suporte à nuvem. Estes dispositivos oferecem serviços como firewall, roteamento, DHCP, acesso VPN, console proxy, acesso a storage e<br>replicação de storage. O uso extensivo de dispositivos virtuais simplifica a instalação, configuração e gerencia contínuo de uma implementação de nuvem.

## **Interface gráfica do usuário**

O CloudStack oferece uma interface web para o administrador, usado para provisionamento e gestão da nuvem, assim como uma interface web do usuário final, usada para executar máquinas virtuais e gerenciar modelos (templates) de máquinas virtuais. A interface de usuário pode ser customizada para refletir os padrões de visuais de apresentação do provedor de serviços ou empresa.

#### **API e extensibilidade**

CloudStack provides an API that gives programmatic access to all the management features available in the UI. The API<br>is maintained and documented. This API enables the creation of command line tools and new user interface particular needs. See the Developer's Guide and API Reference, both available at Apache CloudStack Guides and Apache CloudStack API Reference respectively.

A arquitetura de alocação de plataformas conectáveis do CloudStack permite a criação de novos tipos de alocadores<br>para a seleção de storage e hosts. Veja o "Allocator Implementation Guide"<br>(http://docs.cloudstack.org/Cloud

#### **Alta disponibilidade**

A plataforma do CloudStack tem um número de recursos para aumentar a disponibilidade do sistema. O próprio servidor de gerenciamento pode ser implementado em um ambiente com múltiplos nós onde é feito balanceamento de carga entre os servidores. MySQL pode ser configurado para usar replicação, provendo uma método manual de recuperação em caso de perda do database. Para os hosts, a plataforma CloudStack suporta NIC bonding e o uso de redes isoladas de storage, assim como iSCSI Multipath.

#### **1.3. Visão geral da arquitetura de implementação**

Uma instalação do CloudStack consiste em dois componentes: o servidor de gerenciamento e a infraestrutura de nuvem que ele gerencia. Quando você monta e gerencia uma nuvem CloudStack, você provê recursos como hosts, equipamentos de storage, e endereços IP no servidor de gerenciamento, e o servidor de gerenciamento gerencia estes recursos.

A instalação mínima de produção consiste em uma máquina executando o servidor de gerenciamento do CloudStack e outra atuando como a infraestrutura de rede (neste caso, uma infraestrutura muito simples consistindo em um host executando software hipervisor). Na menor implementação possível, uma única máquina pode atuar tanto como servidor de gerenciamento quanto o host hipervisor (usando o hipervisor KVM).

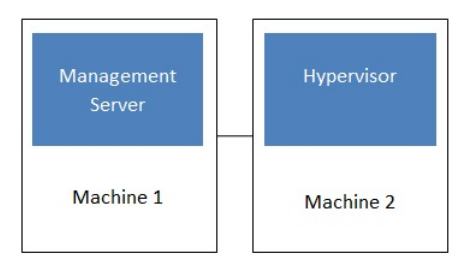

### Simplified view of a basic deployment

A more full-featured installation consists of a highly-available multi-node Management Server installation and up to tens<br>of thousands of hosts using any of several advanced networking setups. For information about deploym the "Choosing a Deployment Architecture" section of the \$PRODUCT; Installation Guide.

#### **1.3.1. Visão geral da arquitetura de implementação**

O servidor de gerenciamento é o software do CloudStack que gerencia os recursos da nuvem. Pela interação com o servidor de gerenciamento através de sua interface de usuário ou API, você pode configurar e gerenciar sua infraestrutura de nuvem.

O servidor de gerenciamento é executado em um servidor dedicado ou máquina virtual. Ele controla a alocação de máquinas virtuais em hosts e atribui storage e endereços IP às instâncias de máquinas virtuais. O servidor de gerenciamento é executado em um container Tomcat e requer um database MySQL para persistência.

A máquina deve atender os requerimentos descritos em "Requerimentos do sistema".

O servidor de gerenciamento:

- Provê a interface web de usuário para o administrador e uma interface de referência de usuário para usuários finais.
- Provê as APIs para o CloudStack.
- Gerencia o assinalamento de máquinas virtuais hóspedes a hosts determinados.
- Gerencia o assinalamento de endereços IP públicos e privados a determinadas contas.
- Gerencia a alocação de storage como discos virtuais para hóspedes.
- Gerencia snapshots, templates, e imagens ISO, possivelmente replicando estes elementos através de data centers.
- Provê um ponto único de configuração para a nuvem.

#### **1.3.2. Visão geral da infraestrutura de nuvem**

O servidor de gerenciamento gerencia uma ou mais zonas (tipicamente, datacenters) contendo hosts onde máquinas virtuais hóspedes serão executadas. A infraestrutura de nuvem é organizada como se segue:

- Zona: tipicamente, uma zona é equivalente a um único datacenter. Uma zona consiste em um ou mais pods e storage secundária.
- Pod: um pod é usualmente um rack de hardware que inclui uma switch layer-2 e um ou mais clusters.
- Cluster: um cluster consiste em um ou mais hosts e storage primária.
- Host: um nó computacional em um cluster. É nos hosts onde realmente os serviços de nuvem são executados, na forma de máquinas virtuais hóspedes.
- Storage primária é associada com um cluster, e armazena os volumes de disco para todas as máquinas virtuais sendo executadas em hosts neste cluster.
- Storage secundária é associada com uma zona, e armazena templates, imagens ISO e snapshots de volumes de disco.

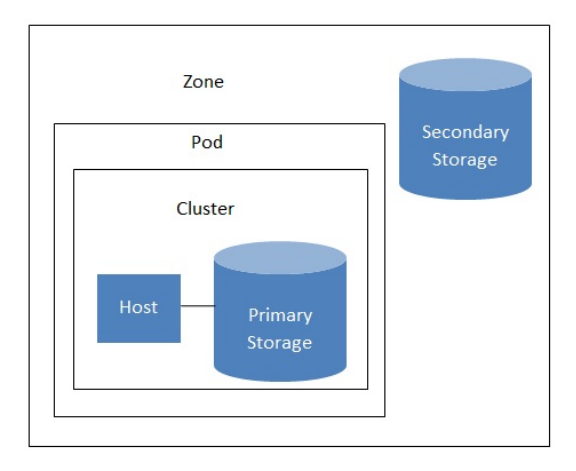

### Nested organization of a zone

#### **Informações adicionais**

Para informações adicionais, veja a documentação sobre conceitos de infraestrutura de nuvem.

#### **1.3.3. Visão geral de serviços de rede**

O CloudStack oferece dois tipos de ambiente de rede:

- Básico. Para redes no estilo AWS. Provê uma rede única onde isolamento de hóspedes pode ser provido através de recursos da camada 3 como grupos seguros (filtragem de endereço IP de origem).
- Avançada. Para topologias de rede mais sofisticadas. Este modelo de rede provê a mais alta flexibilidade na definição de redes hóspedes.

Para mais detalhes, veja Configuração de rede.

## **Capítulo 2. Using Maven to Build CloudStack**

2.1. Building CloudStack from Source

- 2.2. Build Procedure Prerequisites
- 2.3. Building Steps
- 2.4. Deployment and Testing Steps

#### **2.1. Building CloudStack from Source**

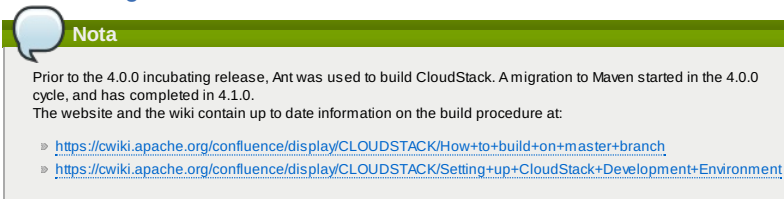

The overarching steps to build CloudStack are:.

- Install the prerequisites and setup your environment
- Understand that various Maven profiles and build targets
- Deploy and test your build

 $\overline{\phantom{a}}$ 

If needed, learn how to build binaries

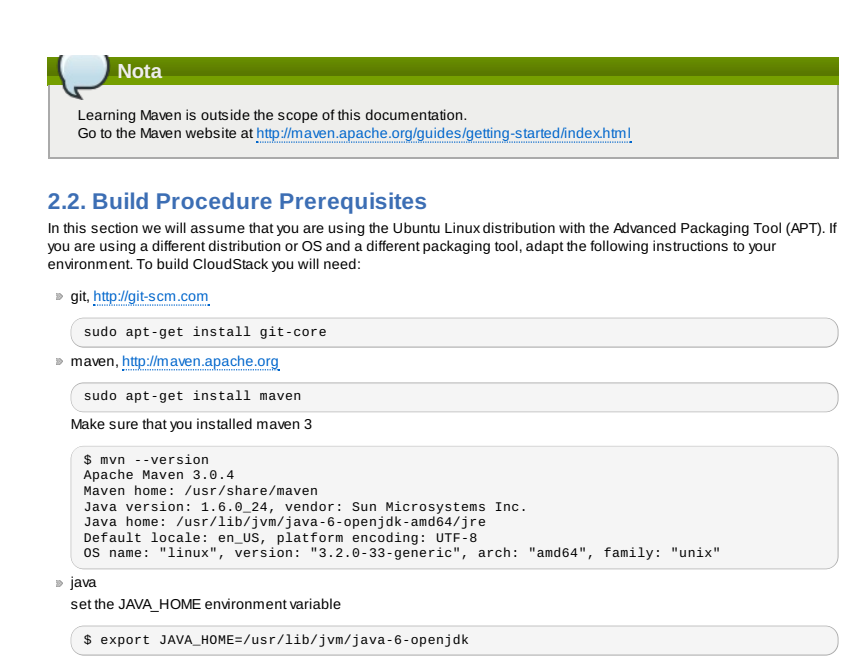

In addition, to deploy and run CloudStack in a development environment you will need:

Mysql

sudo apt-get install mysql-server-5.5

Start the mysqld service and create a cloud user with cloud as a password

Tomcat 6

sudo apt-get install tomcat6

#### **2.3. Building Steps**

CloudStack uses git for source version control, first make sure you have the source code by pulling it:

git clone https://git-wip-us.apache.org/repos/asf/cloudstack.git

Several Project Object Models (POM) are defined to deal with the various build targets of CloudStack. Certain features require some packages that are not compatible with the Apache license and therefore need to be downloaded on your own. Check the wiki for additional information <u>https://cwiki.apache.org/CLOUDSTACK/building-with-maven.html.</u> In order<br>to build all the open source targets of CloudStack do:

mvn clean install

The resulting jar files will be in the target directory of the subdirectory of the compiled module.

#### **2.4. Deployment and Testing Steps**

Deploying the CloudStack code that you compiled is a two step process:

1. If you have not configured the database or modified its properties do:

mvn -P developer -pl developer -Ddeploydb

2. Then you need to run the CloudStack management server. To attach a debugger to it, do:

export MAVEN\_OPTS="-Xmx1024 -Xdebug - Xrunjdwp:transport=dt\_socket,address=8787,server=y,suspend=n"

mvn -pl :cloud-client-ui jetty:run

#### Ţ **Atenção**

When dealing with the database, remember that you may wipe it entirely and lose any data center configuration that you may have set previously.

## **Capítulo 3. Introduction to the CloudStack API**

3.1. Roles

3.2. API Reference Documentation

3.3. Getting Started

## **3.1. Roles**

The CloudStack API supports three access roles:

1. Root Admin. Access to all features of the cloud, including both virtual and physical resource management.

2. Domain Admin. Access to onlythe virtual resources of the clouds that belong to the administrator's domain.

3. User. Access to onlythe features that allow management of the user's virtual instances, storage, and network.

## **3.2. API Reference Documentation**

You can find all the API reference documentation at the below site:

#### http://cloudstack.apache.org/docs/api/

## **3.3. Getting Started**

- To get started using the CloudStack API, you should have the following:
- URL of the CloudStack server you wish to integrate with.
- Both the API Key and Secret Keyfor an account. This should have been generated bythe administrator of the cloud instance and given to you.
- Familiarity with HTTP GET/POST and querystrings.
- Knowledge of either XML or JSON.
- Knowledge of a programming language that can generate HTTP requests; for example, Java or PHP.

## **Capítulo 4. What's New in the API?**

#### 4.1. What's New in the API for 4.1

- 4.1.1. Reconfiguring Physical Networks in VMs
- 4.1.2. IPv6 Support in CloudStack
- 4.1.3. Additional VMX Settings
- 4.1.4. Resetting SSH Keys to Access VMs 4.1.5. Changed API Commands in 4.1
- 4.1.6. Added API Commands in 4.1-incubating

#### 4.2. What's New in the API for 4.0

- 4.2.1. Changed API Commands in 4.0.0-incubating
- 4.2.2. Added API Commands in 4.0.0-incubating

4.3. What's New in the API for 3.0

- 4.3.1. Enabling Port 8096
- 4.3.2. Stopped VM
- 4.3.3. Change to Behavior of List Commands 4.3.4. Removed API commands
- 4.3.5. Added API commands in 3.0
- 4.3.6. Added CloudStack Error Codes

The following describes any new major features of each CloudStack version as it applies to API usage.

#### **4.1. What's New in the API for 4.1**

#### **4.1.1. Reconfiguring Physical Networks in VMs**

CloudStack provides the abilityto move VMs between networks and reconfigure a VM's network. You can remove a VM from a physical network and add to a new physical network. You can also change the default physical network of a virtual<br>machine. With this functionality, hybrid or traditional server loads can be accommodated with ease.

This feature is supported on XenServer and KVM hypervisors.

The following APIs have been added to support this feature. These API calls can function only while the VM is in running or stopped state

#### **4.1.1.1. addNicToVirtualMachine**

The addNicToVirtualMachine API adds a new NIC to the specified VM on a selected network.

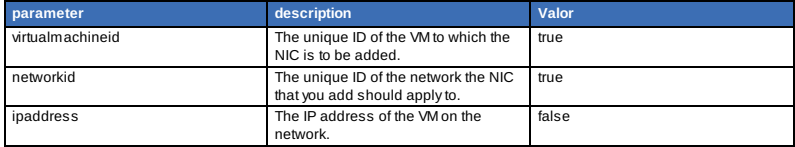

The network and VM must reside in the same zone. Two VMs with the same name cannot reside in the same network. Therefore, adding a second VM that duplicates a name on a network will fail.

#### **4.1.1.2. removeNicFromVirtualMachine**

The removeNicFromVirtualMachine API removes a NIC from the specified VM on a selected network.

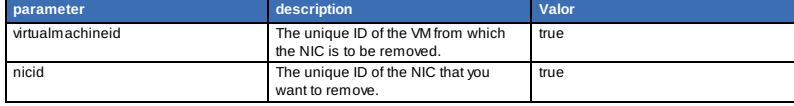

Removing the default NIC is not allowed.

#### **4.1.1.3. updateDefaultNicForVirtualMachine**

The updateDefaultNicForVirtualMachine API updates the specified NIC to be the default one for a selected VM.

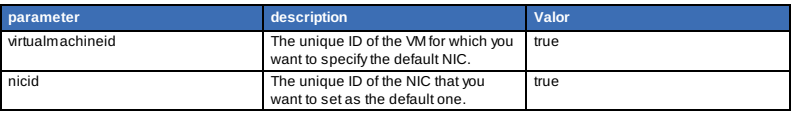

#### **4.1.2. IPv6 Support in CloudStack**

CloudStacksupports Internet Protocol version 6 (IPv6), the recent version of the Internet Protocol (IP) that defines routing the network traffic. IPv6 uses a 128-bit address that exponentially expands the current address space that is available to the users. IPv6 addresses consist of eight groups of four hexadecimal digits separated by colons, for example 5001:0dt8:83a3:1012:1000:8s2e:0870:7454. CloudStack supports IPv6 for public IPs in shared networks. With IPv6 support, VMs in shared networks can obtain both IPv4 and IPv6 addresses from the DHCP server. You can deploy VMs either in a IPv6 or IPv4 network, or in a dual network environment. If IPv6 network is used, the VM generates a link-local IPv6 address byitself, and receives a stateful IPv6 address from the DHCPv6 server.

IPv6 is supported only on KVM and XenServer hypervisors. The IPv6 support is only an experimental feature.

- 1. The administrator creates an IPv6 shared network in an advanced zone.
- 2. The user deploys a VM in an IPv6 shared network.
- 3. The user VM generates an IPv6 link local address byitself, and gets an IPv6 global or site local address through DHCPv6.

For information on API changes, see Seção 4.1.5, "Changed API Commands in 4.1".

#### **4.1.2.1. Prerequisites and Guidelines** Consider the following:

#### CIDR size must be 64 for IPv6 networks.

**Nota**

- The DHCP client of the guest VMs should support generating DUID based on Link-layer Address (DUID- LL). DUID-LL<br>derives from the MAC address of guest VMs, and therefore the user VM can be identified by using DUID. See Dyna Host Configuration Protocol for IPv6 for more information.
- The gateway of the guest network generates Router Advisement and Response messages to Router Solicitation. The<br>M (Managed Address Configuration) flag of Router Advisement should enable stateful IP address configuration. Se switch.

The M flag is the 1-bit Managed Address Configuration flag for Router Advisement. When set, Dynamic Host Configuration Protocol (DHCPv6) is available for address configuration in addition to anyIPs set by using stateless address auto-configuration.

- Use the System VM template exclusively designed to support IPv6. Download the System VM template from http://cloudstack.apt-get.eu/systemvm/.
- 
- The concept of Default Network applies to IPv6 networks. However, unlike IPv4 CloudStack does not control the<br>routing information of IPv6 in shared network; the choice of Default Network will not affect the routing in the
- In a multiple shared network, the default route is set bythe rack router, rather than the DHCP server, which is out of CloudStack control. Therefore, in order for the user VM to get only the default route from the default NIC, modify the<br>configuration of the user VM, and set non-default NIC's **accept\_ra** to 0 explicitly. The **accept\_ra** pa Router Advertisements and auto-configure **/proc/sys/net/ipv6/conf/interface** with received data.

#### **4.1.2.2. Limitations of IPv6 in CloudStack**

The following are not yet supported:

- 1. Security groups
- 2. Userdata and metadata
- 3. Passwords

#### **4.1.2.3. Guest VM Configuration for DHCPv6**

For the guest VMs to get IPv6 address, run dhclient command manually on each of the VMs. Use DUID-LL to set up dhclient.

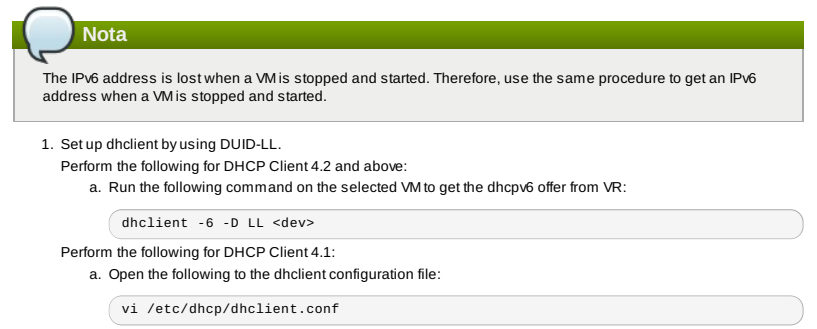

b. Add the following to the dhclient configuration file:

send dhcp6.client-id = concat(00:03:00, hardware);

- 2. Get IPv6 address from DHCP server as part of the system or network restart.
	- Based on the operating systems, perform the following:
	- On CentOS 6.2:
		- a. Open the Ethernet interface configuration file:
			- vi /etc/sysconfig/network-scripts/ifcfg-eth0
			- The **ifcfg-eth0** file controls the first NIC in a system.
		- b. Make the necessaryconfiguration changes, as given below:

DEVICE=eth0 HWADDR=06:A0:F0:00:00:38 NM\_CONTROLLED=no ONBOOT=yes BOOTPROTO=dhcp6 TYPE=Ethernet USERCTL=no PEERDNS=yes IPV6INIT=yes DHCPV6C=yes

c. Open the following:

vi /etc/sysconfig/network

d. Make the necessaryconfiguration changes, as given below:

NETWORKING=yes<br>HOSTNAME=centos62mgmt.lab.vmops.com<br>NETWORKING\_IPV6=yes<br>IPV6\_AUTOCONF=no On Ubuntu 12.10

a. Open the following:

etc/network/interfaces:

b. Make the necessaryconfiguration changes, as given below:

iface eth0 inet6 dhcp autoconf 0 accept\_ra 1

#### **4.1.3. Additional VMX Settings**

A VMX (.vmx) file is the primary configuration file for a virtual machine. When a new VM is created, information on the<br>operating system, disk sizes, and networking is stored in this file. The VM actively writes to its .vm configuration changes. The VMX file is typically located in the directory where the VM is created. In Windows Vista /<br>Windows 7 / Windows Server 2008, the default location is C:\Users\<your\_user\_name>\My Documents\Virtual <virtual\_machine\_name>.vmx In Linux, vmware-cmd -l lists the full path to all the registered VMX files. Anymanual<br>additions to the .vmx file from ESX/ESXi are overwritten by the entries stored in the vCenter Server databas

The CloudStack API that supports passing some of the VMX settings is registerTemplate. The supported parameters are<br>rootDiskController, nicAdapter, and keyboard. In addition to these existing WMX parameters , you can now u the repeated keystrokes on remote consoles. For more information on keyboard.typematicMinDelay, see keyboard.typematicMinDelay.

#### **4.1.4. Resetting SSH Keys to Access VMs**

Use the resetSSHKeyForVirtualMachine API to set or reset the SSH keypair assigned to a virtual machine. With the addition of this feature, a lost or compromised SSH keypair can be changed, and the user can access the VM by using<br>the new keypair. Just create or register a new keypair, then call resetSSHKeyForVirtualMachine.

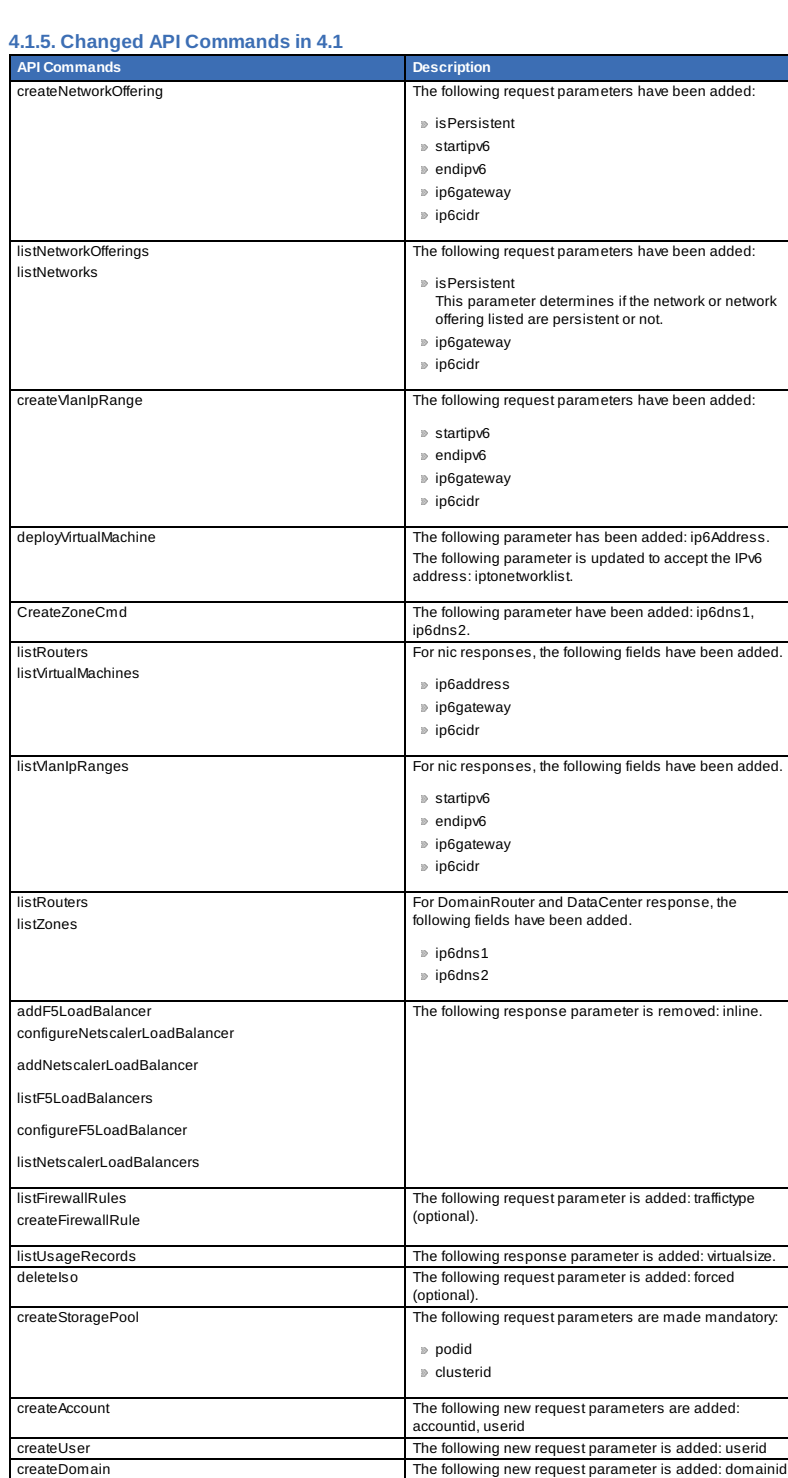

## **4.1.6. Added API Commands in 4.1-incubating**

createEgressFirewallRules (creates an egress firewall rule on the guest network.)

listZones **The following request parameters is added:** 

The following new request parameter is added: domainid

securitygroupenabled

listEgressFirewallRules (lists the egress firewall rules configured for a guest network.)

deleteEgressFirewallRules (deletes a egress firewall rule on the guest network.)

- $\mathbb P$  listEgressFirewallRules (lists the egress firewall rules configured for a guest network.)
- resetSSHKeyForVirtualMachine (Resets the SSHkeyfor virtual machine.)
- addBaremetalHost (Adds a new host.)
- addNicToVirtualMachine (Adds a new NIC to the specified VM on a selected network.)
- removeNicFromVirtualMachine (Removes the specified NIC from a selected VM.)
- updateDefaultNicForVirtualMachine (Updates the specified NIC to be the default one for a selected VM.)
- addRegion (Registers a Region into another Region.)
- updateRegion (Updates Region details: ID, Name, Endpoint, User API Key, and User Secret Key.)
- removeRegion (Removes a Region from current Region.)
- listRegions (List all the Regions. Filter them by using the ID or Name.)
- getUser (This API can only be used bythe Admin. Get user details by using the API Key.)

## **4.2. What's New in the API for 4.0**

## **4.2.1. Changed API Commands in 4.0.0-incubating**

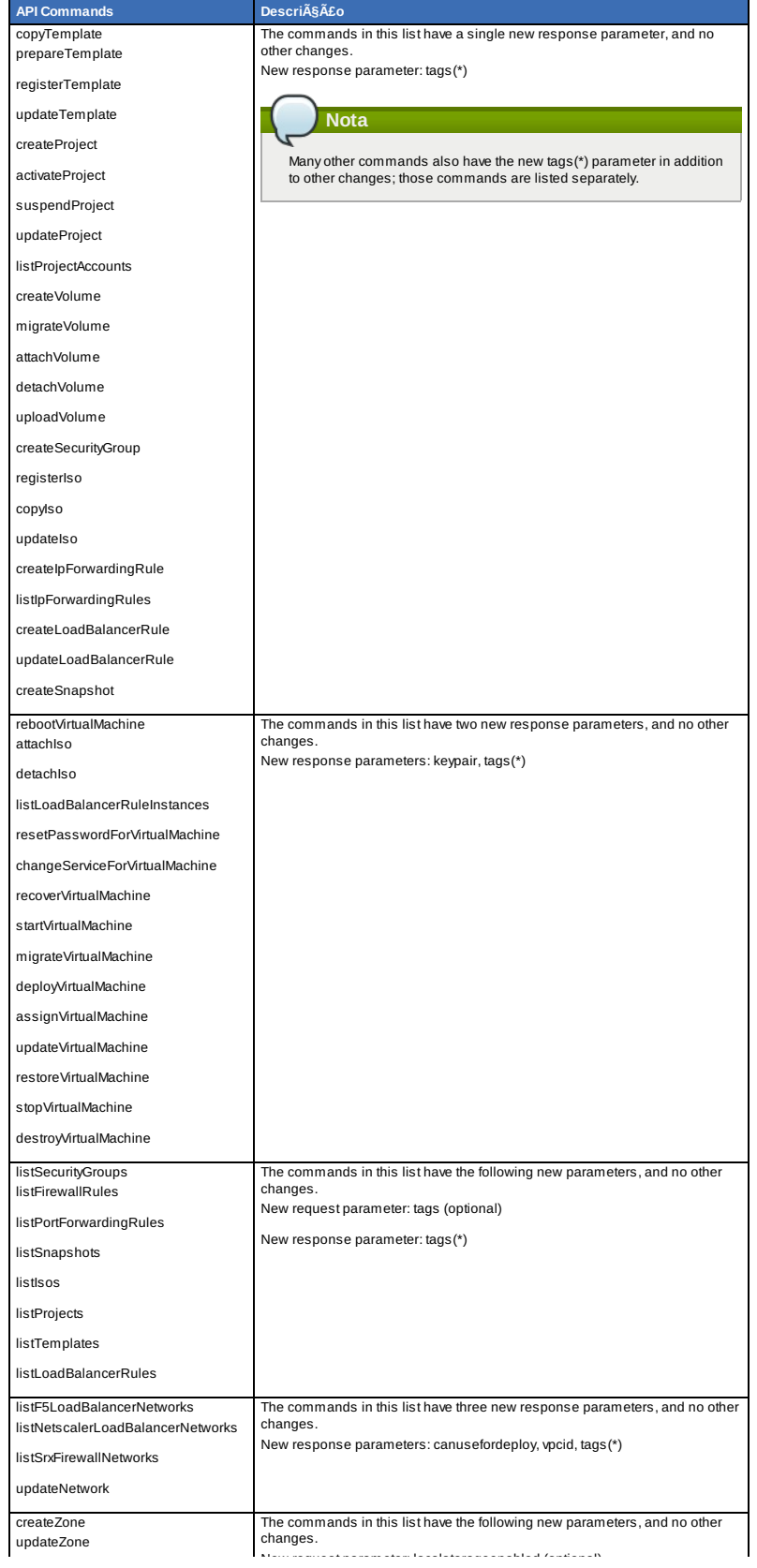

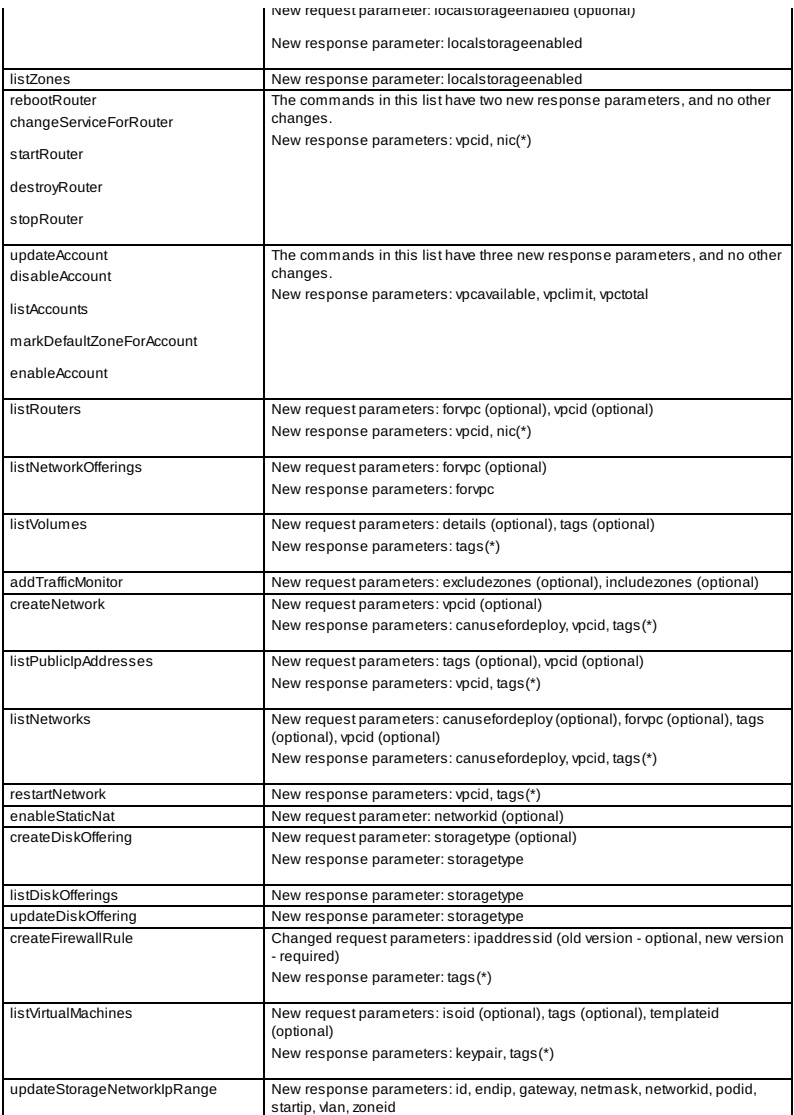

#### **4.2.2. Added API Commands in 4.0.0-incubating**

#### createCounter (Adds metric counter)

- deleteCounter (Deletes a counter)
- listCounters (List the counters)
- createCondition (Creates a condition)
- deleteCondition (Removes a condition)
- listConditions (List Conditions for the specific user)
- createTags. Add tags to one or more resources. Example:

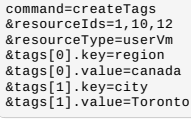

deleteTags. Remove tags from one or more resources. Example:

# command=deleteTags &resourceIds=1,12 &resourceType=Snapshot &tags[0].key=city

- listTags (Show currently defined resource tags)
- createVPC (Creates a VPC)
- listVPCs (Lists VPCs)
- deleteVPC (Deletes a VPC)
- updateVPC (Updates a VPC)
- restartVPC (Restarts a VPC)
- createVPCOffering (Creates VPC offering)
- updateVPCOffering (Updates VPC offering)
- deleteVPCOffering (Deletes VPC offering)
- listVPCOfferings (Lists VPC offerings)
- createPrivateGateway(Creates a private gateway)
- listPrivateGateways (List private gateways)
- deletePrivateGateway(Deletes a Private gateway)
- createNetworkACL (Creates a ACL rule the given network (the network has to belong to VPC))
- deleteNetworkACL (Deletes a Network ACL)
- listNetworkACLs (Lists all network ACLs)
- createStaticRoute (Creates a static route)
- deleteStaticRoute (Deletes a static route) listStaticRoutes (Lists all static routes)
- createVpnCustomerGateway(Creates site to site vpn customer gateway)
- createVpnGateway(Creates site to site vpn local gateway)
- createVpnConnection (Create site to site vpn connection)
- deleteVpnCustomerGateway(Delete site to site vpn customer gateway)
- deleteVpnGateway(Delete site to site vpn gateway)
- deleteVpnConnection (Delete site to site vpn connection)
- updateVpnCustomerGateway(Update site to site vpn customer gateway)
- **P** resetVpnConnection (Reset site to site von connection)
- listVpnCustomerGateways (Lists site to site vpn customer gateways)
- listVpnGateways (Lists site 2 site vpn gateways)
- listVpnConnections (Lists site to site vpn connection gateways)
- enableCiscoNexusVSM (Enables Nexus 1000v dvSwitch in CloudStack.)
- disableCiscoNexusVSM (Disables Nexus 1000v dvSwitch in CloudStack.)
- deleteCiscoNexusVSM (Deletes Nexus 1000v dvSwitch in CloudStack.)
- listCiscoNexusVSMs (Lists the control VLAN ID, packet VLAN ID, and data VLAN ID, as well as the IP address of the Nexus 1000v dvSwitch.)

## **4.3. What's New in the API for 3.0**

#### **4.3.1. Enabling Port 8096**

Port 8096, which allows API calls without authentication, is closed and disabled by default on anyfresh 3.0.1 installations. You can enable 8096 (or another port) for this purpose as follows:

- 1. Ensure that the first Management Server is installed and running.
- 2. Set the global configuration parameter integration.api.port to the desired port.
- 3. Reinicie o servidor de gerenciamento.
- 4. On the Management Server host machine, create an iptables rule allowing access to that port.

#### **4.3.2. Stopped VM**

CloudStack now supports creating a VM without starting it. You can determine whether the VM needs to be started as part of the VM deployment. A VM can now be deployed in two ways: create and start a VM (the default method); or create a VM and leave it in the stopped state.

A new request parameter, startVM, is introduced in the deployVm API to support the stopped VM feature.

The possible values are:

- true The VM starts as a part of the VM deployment.
- false The VM is left in the stopped state at the end of the VM deployment.

The default value is true.

#### **4.3.3. Change to Behavior of List Commands**

There was a major change in how our List\* API commands work in CloudStack 3.0 compared to 2.2.x. The rules below<br>apply only for managed resources – those that belong to an account, domain, or project. They are irrelevant f commands displaying unmanaged (system) resources, such as hosts, clusters, and external network resources.

When no parameters are passed in to the call, the caller sees onlyresources owned bythe caller (even when the caller is the administrator). Previously, the administrator saw everyone else's resources by default.

When accountName and domainId are passed in:

- $\triangleright$  The caller sees the resources dedicated to the account specified.
- If the call is executed by a regular user, the user is authorized to specify onlythe user's own account and domainId. If the caller is a domain administrator, CloudStack performs an authorization check to see whether the caller is
- permitted to view resources for the given account and domainId.

When projectId is passed in, only resources belonging to that project are listed.

When domainId is passed in, the call returns only resources belonging to the domain specified. To see the resources of subdomains, use the parameter isRecursive=true. Again, the regular user can see onlyresources owned bythat user, the root administrator can list anything, and a domain administrator is authorized to see onlyresources of the administrator's own domain and subdomains.

To see all resources the caller is authorized to see, except for Project resources, use the parameter listAll=true.

To see all Project resources the caller is authorized to see, use the parameter projectId=-1.

There is one API command that doesn't fall under the rules above completely: the listTemplates command. This command has its own flags defining the list rules:

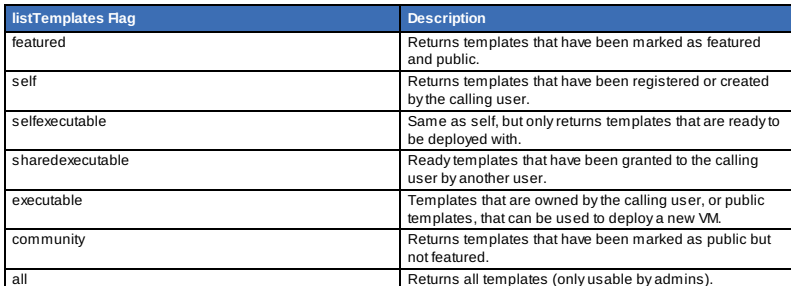

The CloudStack UI on a general view will display all resources that the logged-in user is authorized to see, except for project resources. To see the project resources, select the project view.

#### **4.3.4. Removed API commands**

createConfiguration (Adds configuration value)

configureSimulator (Configures simulator)

#### **4.3.5. Added API commands in 3.0**

#### **4.3.5.1. Added in 3.0.2**

changeServiceForSystemVm

Changes the service offering for a system VM (console proxy or secondarystorage). The system VM must be in a "Stopped" state for this command to take effect.

#### **4.3.5.2. Added in 3.0.1**

#### changeServiceForSystemVm

Changes the service offering for a system VM (console proxy or secondarystorage). The system VM must be in a "Stopped" state for this command to take effect.

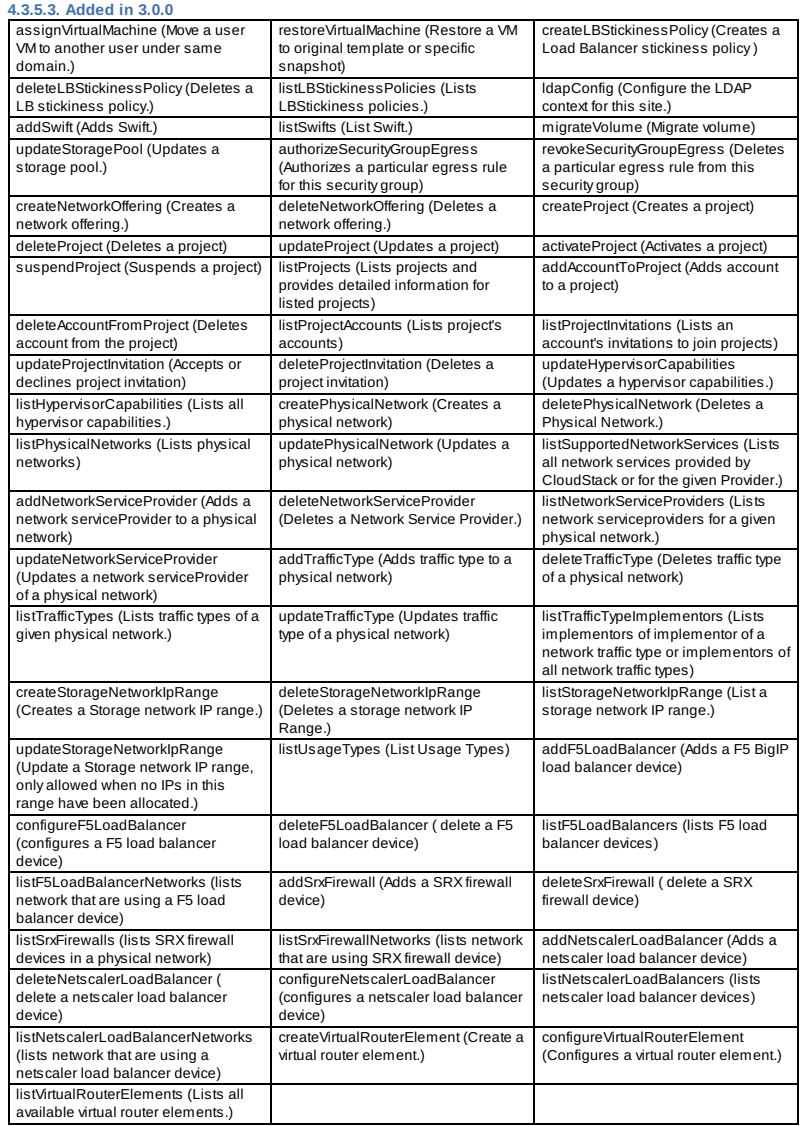

## **4.3.6. Added CloudStack Error Codes**

You can now find the CloudStack-specific error code in the exception response for each type of exception. The following list of error codes is added to the new class named CSExceptionErrorCode.

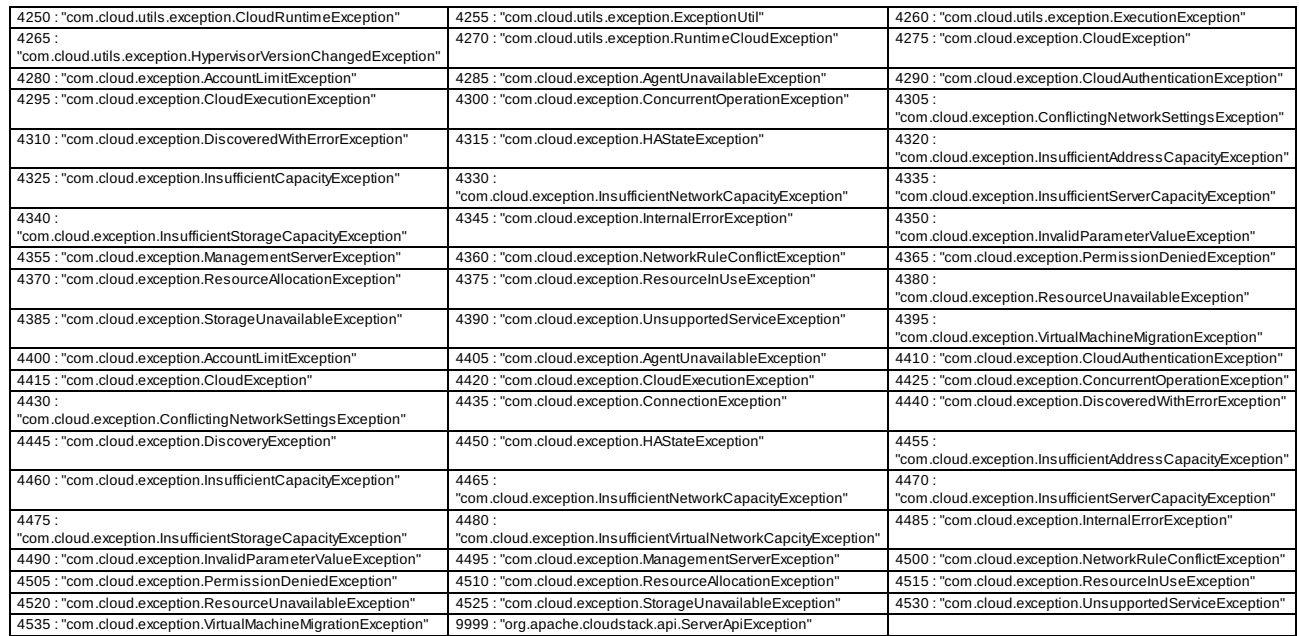

## **Capítulo 5. Chamando a API do CloudStack**

5.1. Making API Requests

5.2. Signing API Requests

5.2.1. How to sign an API call with Python

5.3. Enabling API Call Expiration

5.4. Limiting the Rate of API Requests

5.4.1. Configuring the API Request Rate 5.4.2. Limitations on API Throttling

5.5. Responses

5.5.1. Response Formats: XML and JSON

5.5.2. Maximum Result Pages Returned 5.5.3. Error Handling

5.6. Asynchronous Commands

5.6.1. Job Status 5.6.2. Example

#### **5.1. Making API Requests**

All CloudStack API requests are submitted in the form of a HTTP GET/POST with an associated command and any parameters. A request is composed of the following whether in HTTP or HTTPS:

CloudStack API URL: This is the web services API entry point(for example, http://www.cloud.com:8080/client/api)

- Command: The web services command you wish to execute, such as start a virtual machine or create a disk volume
- Parameters: Any additional required or optional parameters for the command

A sample API GET request looks like the following:

http://localhost:8080/client/api?<br>command=deployVirtualMachine&serviceOfferingId=1&diskOfferingId=1&templateId=2&zoneId=4&api<br>Key=miVr6X7u6bN\_sdahOBpjNejPgEsT35eXq-<br>jBSCG20YI3yaxXcgpyuaIRmFI\_EJTVwZ0nUkkJbPmY3y2bciKwFQ&sign

Or in a more readable format:

1. http://localhost:8080/client/api 2. ?command=deployVirtualMachine 3. &serviceOfferingId=1 4. &diskOfferingId=1 5. &templateId=2 6. &zoneId=4 7.<br>&apiKey=miVr6X7u6bN\_sdahOBpjNejPgEsT35eXqjB8CG20YI3yaxXcgpyuaIRmFI\_EJTVwZ0nUkkJbPmY3y2bciKw<br>FQ<br>8. &signature=Lxx1DM40AjcXU%2FcaiK8RAP0O1hU%3D

The first line is the CloudStack API URL. This is the Cloud instance you wish to interact with.

The second line refers to the command you wish to execute. In our example, we are attempting to deploy a fresh new virtual machine. It is preceded by a (?) to separate itself from the CloudStack API URL.

Lines 3-6 are the parameters for this given command. To see the command and its request parameters, please refer to the appropriate section in the CloudStack API documentation. Each parameter field-value pair (field=value) is preceded by an ampersand character (&).

Line 7 is the user API Keythat uniquelyidentifies the account. See Signing API Requests on page 7.

Line 8 is the signature hash created to authenticate the user account executing the API command. See Signing API Requests on page 7.

## **5.2. Signing API Requests**

Whether you access the CloudStack API with HTTP or HTTPS, it must still be signed so that CloudStack can verifythe caller has been authenticated and authorized to execute the command. Make sure that you have both the API Key and Secret Key provided by the CloudStack administrator for your account before proceeding with the signing process.

To show how to sign a request, we will re-use the previous example.

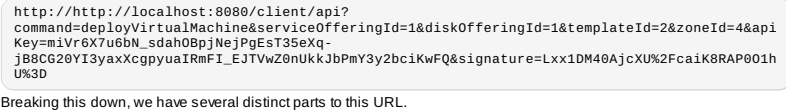

Base URL: This is the base URL to the CloudStack Management Server.

http://localhost:8080

API Path: This is the path to the API Servlet that processes the incoming requests.

 $/$ client/ani?

Command String: This part of the querystring comprises of the command, its parameters, and the API Keythat identifies the account.

**Nota** As with all querystring parameters of field-value pairs, the "field" component is case insensitive while all "value" values are case sensitive.

command=deployVirtualMachine&serviceOfferingId=1&diskOfferingId=1&templateId=2&zoneId=4&<br>apiKey=miVr6X7u6bN\_sdahOBpjNejPgEsT35eXq-<br>jB8CG20YI3yaxXcgpyuaIRmFI\_EJTVwZ0nUkkJbPmY3y2bciKwFQ

Signature: This is the signature of the command string that is generated using a combination of the user's Secret Key

and the HMAC SHA-1 hashing algorithm.

&signature=Lxx1DM40AjcXU%2FcaiK8RAP0O1hU%3D

Every API request has the format Base URL+API Path+Command String+Signature.

To generate the signature.

1. For each field-value pair (as separated by a '&') in the Command String, URL encode each value so that it can be safely sent via HTTP GET.

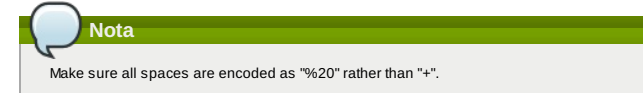

2. Lower case the entire Command String and sort it alphabeticallyvia the field for each field-value pair. The result of this step would look like the following.

apikey=mivr6x7u6bn\_sdahobpjnejpgest35exq-<br>jb8cg20yi3yaxxcgpyuairmfi\_ejtvwz0nukkjbpmy3y2bcikwfq&command=deployvirtualmachine&dis<br>kofferingid=1&serviceofferingid=1&templateid=2&zoneid=4

3. Take the sorted Command String and run it through the HMAC SHA-1 hashing algorithm (most programming languages offer a utility method to do this) with the user's Secret Key. Base64 encode the resulting byte arrayin UTF-8 so that it can be safelytransmitted via HTTP. The final string produced after Base64 encoding should be "Lxx1DM40AjcXU%2FcaiK8RAP0O1hU%3D".

Byreconstructing the final URL in the format Base URL+API Path+Command String+Signature, the final URL should look like:

http://localhost:8080/client/api?<br>command=deployVirtualMachine&serviceOfferingId=1&diskOfferingId=1&templateId=2&zoneId<br>=4&apiKey=miVr6X7u6bN\_sdahOBpjNejPgEsT35eXq-<br>jB8CG20YI3yaxXcgpyuaIRmFI\_EJTVwZ0nUkkJbPmY3y2bciKwFQ&sign

## **5.2.1. How to sign an API call with Python**

To illustrate the procedure used to sign API calls we present a step bystep interactive session using Python.

First import the required modules:

```
$python<br>Python 2.7.3 (default, Nov 17 2012, 19:54:34)<br>[GCC 4.2.1 Compatible Apple Clang 4.1 ((tags/Apple/clang-421.11.66))] on darwin<br>Type "help", "copyright", "credits" or "license" for more information.<br>>>> import urllib
>>> import hashlib
>>> import hmac
>>> import base64
```
Define the endpoint of the Cloud, the command that you want to execute and the keys of the user.

>>> baseurl='http://localhost:8080/client/api?'<br>>>> request={}<br>>>> request['command']='listUsers'<br>>>> request['response']='json'<br>>>> request['apikey']='plgNJfZK4gyS3mOMTVmjUVg-X-jlWlnfaUJ9GAbBbf9EdM-<br>XAYMmAiLqzzq1ElZLYq\_u3 >>> secretkey='VDaACYb0LV9eNjTetIOElcVQkvJck\_J\_QljX\_FcHRj87ZKiy0z0ty0ZsYBkoXkY9b7eq1EhwJaw7FF3a kA3KBQ'

Build the request string:

>>> request\_str='&'.join(['='.join([k,urllib.quote\_plus(request[k])]) for k in request.keys()]) >>> request\_str 'apikey=plgWJfZK4gyS3mOMTVmjUVg-X-jlWlnfaUJ9GAbBbf9EdM-kAYMmAiLqzzq1ElZLYq\_u38zCm0bewzGUdP66mg&command=listUsers&response=json'

Compute the signature with hmac, do a 64 bit encoding and a url encoding:

>>><br>sig\_str='&'.join(['='.join([k.lower(),urllib.quote\_plus(request[k].lower().replace('+','%20<br>'))])for k in sorted(request.iterkeys())])<br>>>> sig\_str<br>"apikey=plgwjfzk4gys3momtvmjuvg-x-jlwlnfauj9gabbbf9edm-<br>kaymmailqzzq1el

- 
- 
- 
- 
- >>> sig=hmac.new(secretkey,sig\_str,hashlib.sha1).digest() >>> sig
- 'M:]\x0e\xaf\xfb\x8f\xf2y\xf1p\x91\x1e\x89\x8a\xa1\x05\xc4A\xdb'
- 
- 
- 
- 
- 
- 
- >>> sig=base64.encodestring(hmac.new(secretkey,sig\_str,hashlib.sha1).digest())<br>>>> sig<br>'TTpdDq/7j/J58XCRHomKoQXEQds=\n'<br>>>> sig=base64.encodestring(hmac.new(secretkey,sig\_str,hashlib.sha1).digest()).strip()<br>>>> sig=base64. >>> sig=baseo4.enccuce.......<br>>>> sig<br>'TTpdDq/7j/J58XCRHomKoQXEQds='
- 
- 
- sig=urllib.quote\_plus(base64.encodestring(hmac.new(secretkey,sig\_str,hashlib.sha1).digest() ).strip())

Finally, build the entire string and do an http GET:

- 
- >>> req=baseurl+request\_str+'&signature='+sig
- 
- >>> req<br>'http://localhost:8080/client/api?apikey=plgWJfZK4gyS3mOMTVmjUVg-X-jlWlnfaUJ9GAbBbf9EdM-<br>kAYMmAiLqzzq1ElZLYq\_u38zCm0bewzGUdP66mg&command=listUsers&response=json&signature=TTpdDq%2F
- 
- 7j%ZFJ58XCRHomKOQXEQds%3D'<br>>>> res=urllib2.urlopen(req)<br>>> res.read() = compressions of "count":3 ,"user" : [ {"id":"7ed6d5da-93b2-4545-a502-<br>23d20b48ef2a","username":"admin","firstname":"admin","lastname":"cloud","created
- 
- jlWlnfaUJ9GAbBbf9EdM-<br>KAYMmAiLqzzq1ElZLYq\_u38zCm0bewzGUdP66mg","secretkey":"VDaACYb0LV9eNjTetIOElcVQkvJck\_J\_QljX\_<br>FrHBi877KivAzafvAZ=VRkoXkYQh7eq1FhwJaw7FF3akA3KBQ" "accountid":"7548ac03-af1d-4c1c-9064-

, илуученуу косукстурган (\* 1988)<br>2509200eda0d"}, {"id":"1fea6418-5576-4989-a21e-<br>4790787bbee3", "username":"runseb","firstname":"foobar","lastname":"goa","email":"joe@smith.<br>com","created":"enabled","account":"admin","ac

93ce-<br>B4efff3c7c77","domain":"ROOT","apikey":"Xhsb3MewjJQaXXMszRcLvQI9\_NPy\_UcbDj1QXikkVbDC9MDSPwW<br>dtZ1bUY1H7JBEYTtDDLY3yuchCeW778GkBA","Secretkey":"gIsgmi8C5YwxMHjX5o51pSe0kqs6JnKriw0jJBLce<br>Y5bgnfzKjL4aM6ctJX-ilddQIHJLbLJD

0700","state":"enabled","account":"admin","accounttype":1,"domainid":"8a111e58-e155-4482-

93ce-84efff3c7c77","domain":"ROOT","apikey":"THaA6fFWS\_OmvU8od201omxFC8yKNL\_Hc5ZCS77LFCJsRzSx48J

yZucbUul6XYbEg-ZyXMl\_wuEpECzK-<br>wKnow","secretkey":"O5ywpqJorAsEBKR\_5jEvrtGHfWL1Y\_j1E4Z\_iCr8OKCYcsPIOdVcfzjJQ8YqK0a5EzSpoRr<br>jOFiLsG0hQrYnDA","accountid":"7548ac03-af1d-4c1c-9064-2f3e2c0eda0d"} ] } }'

## **5.3. Enabling API Call Expiration**

You can set an expirytimestamp on API calls to prevent replay attacks over non-secure channels, such as HTTP. The<br>server tracks the expirytimestamp you have specified and rejects all the subsequent API requests that come i validity period.

To enable this feature, add the following parameters to the API request:

- signatureVersion=3: If the signatureVersion parameter is missing or is not equal to 3, the expires parameter is ignored in the API request.
- 
- expires=YYYY-MM-DDThh:mm:ssZ: Specifies the date and time at which the signature included in the request is expired. The timestamp is expressed in the YYYY-MM-DDThh:mm:ssZ format, as specified in the ISO 8601 standard.

For example:

expires=2011-10-10T12:00:00+0530

A sample API request with expiration is given below:

http://<IPAddress>:8080/client/api?command=listZones&signatureVersion=3&expires=2011-10-<br>10T12:00:00+0530&apiKey=miVr6X7u6bN\_sdahOBpjNejPgEsT35eXq-<br>jB8CG20YI3yaxXcgpyuaIRmFI\_EJTVwZ0nUkkJbPmY3y2bciKwFQ&signature=Lxx1DM40Aj

## **5.4. Limiting the Rate of API Requests**

You can limit the rate at which API requests can be placed for each account. This is useful to avoid malicious attacks on the Management Server, prevent performance degradation, and provide fairness to all accounts.

If the number of API calls exceeds the threshold, an error message is returned for any additional API calls. The caller will have to retry these API calls at another time.

#### **5.4.1. Configuring the API Request Rate**

To control the API request rate, use the following global configuration settings:

- api.throttling.enabled Enable/Disable API throttling. By default, this setting is false, so API throttling is not enabled. api.throttling.interval (in seconds) - Time interval during which the number of API requests is to be counted. When the interval has passed, the API count is reset to 0.
- api.throttling.max- Maximum number of APIs that can be placed within the api.throttling.interval period.
- api.throttling.cachesize Cache size for storing API counters. Use a value higher than the total number of accounts
- managed bythe cloud. One cache entryis needed for each account, to store the running API total for that account.

#### **5.4.2. Limitations on API Throttling**

The following limitations exist in the current implementation of this feature.

**Nota**

Even with these limitations, CloudStack is still able to effectively use API throttling to avoid malicious attacks causing denial of service.

- In a deployment with multiple Management Servers, the cache is not synchronized across them. In this case, CloudStack might not be able to ensure that onlythe exact desired number of API requests are allowed. In the worst case, the number of API calls that might be allowed is (number of Management Servers) \* (api.throttling.max).
- The API commands resetApiLimit and getApiLimit are limited to the Management Server where the API is invoked.

## **5.5. Responses**

#### **5.5.1. Response Formats: XML and JSON**

CloudStack supports two formats as the response to an API call. The default response is XML. If you would like the response to be in JSON, add &response=json to the Command String.

The two response formats differ in how they handle blank fields. In JSON, if there is no value for a response field, it will not appear in the response. If all the fields were empty, there might be no response at all. In XML, even if there is no value to be returned, an emptyfield will be returned as a placeholder XML element.

Sample XML Response:

}

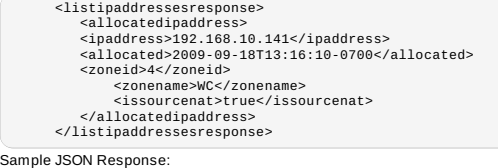

```
{ "listipaddressesresponse" :
{ "allocatedipaddress" :
         \mathfrak{g}{
                      "ipaddress" : "192.168.10.141",<br>"allocated" : "1909-09-18T13:16:10-0700",<br>"zoneid" : "4",<br>"zonename" : "true"<br>"issourcenat" : "true"
              }
        ]
```
} }

#### **5.5.2. Maximum Result Pages Returned**

For each cloud, there is a default upper limit on the number of results that any API command will return in a single page. This is to help prevent overloading the cloud servers and prevent DOS attacks. For example, if the page size limit is 500 and a command returns 10,000 results, the command will return 20 pages.

The default page size limit can be different for each cloud. It is set in the global configuration parameter default.page.size. lf your cloud has many users with lots of VMs, you might need to increase the value of this parameter. At the same time,<br>be careful not to set it so high that your site can be taken down by an enormous return from an API c information about how to set global configuration parameters, see "Describe Your Deployment" in the Installation Guide.

To decrease the page size limit for an individual API command, override the global setting with the page and pagesize parameters, which are available in any list\* command (listCapabilities, listDiskOfferings, etc.).

- Both parameters must be specified together.
- The value of the pagesize parameter must be smaller than the value of default.page.size. That is, you can not increase the number of possible items in a result page, only decrease it.

For syntax information on the list\* commands, see the API Reference.

#### **5.5.3. Error Handling**

If an error occurs while processing an API request, the appropriate response in the format specified is returned. Each error response consists of an error code and an error text describing what possiblycan go wrong. For an example error response, see page 12.

An HTTP error code of 401 is always returned if API request was rejected due to bad signatures, missing API Keys, or the user simply did not have the permissions to execute the command.

#### **5.6. Asynchronous Commands**

Asynchronous commands were introduced in CloudStack 2.x. Commands are designated as asynchronous when they can potentiallytake a long period of time to complete such as creating a snapshot or disk volume. They differ from synchronous commands bythe following:

- They are identified in the API Reference by an (A).
- They will immediatelyreturn a job ID to refer to the job that will be responsible in processing the command.
- If executed as a "create" resource command, it will return the resource ID as well as the job ID.
- You can periodicallycheck the status of the job by making a simple API call to the command, queryAsyncJobResult and passing in the job ID.

#### **5.6.1. Job Status**

The keyto using an asynchronous command is the job ID that is returned immediately once the command has been executed. With the job ID, you can periodicallycheck the job status by making calls to queryAsyncJobResult command. The command will return three possible job status integer values:

- 0 Job is still in progress. Continue to periodically poll for anystatus changes.
- $\triangleright$  1 Job has successfully completed. The job will return any successful response values associated with command that was originally executed.
- 2 Job has failed to complete. Please check the "jobresultcode" tag for failure reason code and "jobresult" for the failure reason.

### **5.6.2. Example**

The following shows an example of using an asynchronous command. Assume the API command:

command=deployVirtualMachine&zoneId=1&serviceOfferingId=1&diskOfferingId=1&templateId=1

CloudStack will immediatelyreturn a job ID and any other additional data.

<deployvirtualmachineresponse> <jobid>1</jobid> <id>100</id> </deployvirtualmachineresponse>

Using the job ID, you can periodically poll for the results by using the queryAsyncJobResult command.

command=queryAsyncJobResult&jobId=1

Three possible results could come from this query.

#### Job is still pending:

<queryasyncjobresult> <jobid>1</jobid> <jobstatus>0</jobstatus> <jobprocstatus>1</jobprocstatus> </queryasyncjobresult>

#### Job has succeeded:

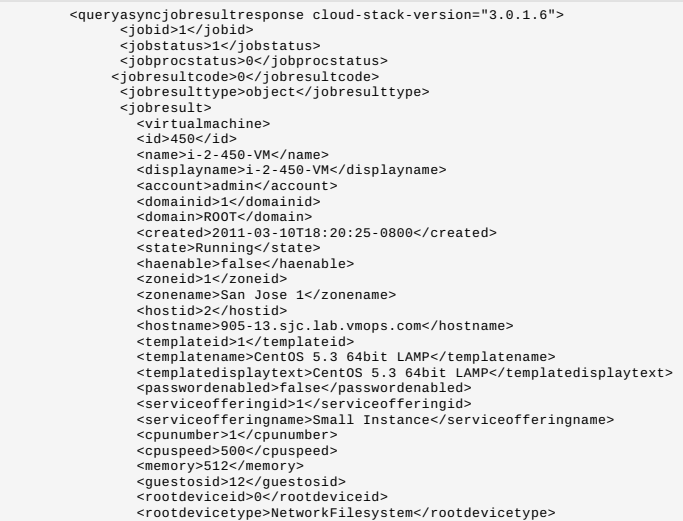

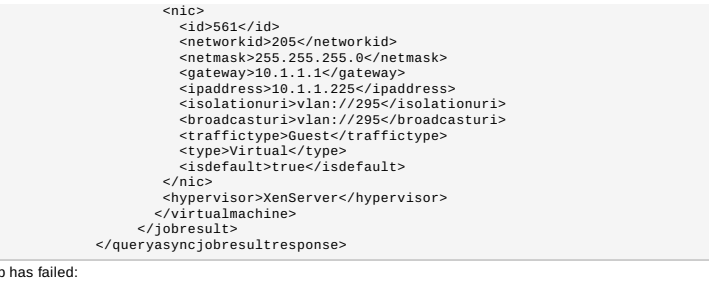

 $\overline{J_0}$ 

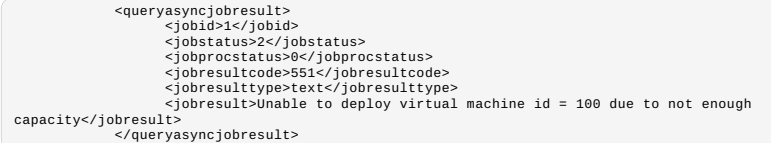

## **Capítulo 6. Working With Usage Data**

#### 6.1. Usage Record Format

- 6.1.1. Virtual Machine Usage Record Format
- 6.1.2. Network Usage Record Format
- 6.1.3. Formato do registro de uso de endereço IP
- 6.1.4. Disk Volume Usage Record Format
- 6.1.5. Template, ISO, and Snapshot Usage Record Format
- 6.1.6. Formato do registro do balanceador de carga ou regra de uso de port forwarding
- 6.1.7. Network Offering Usage Record Format 6.1.8. VPN User Usage Record Format
- 

## 6.2. Usage Types

- 6.3. Example response from listUsageRecords
- 6.4. Dates in the Usage Record

#### 6.5. Globally Configured Limits

The Usage Server provides aggregated usage records which you can use to create billing integration for the CloudStack platform. The Usage Server works bytaking data from the events log and creating summary usage records that you can access using the listUsageRecords API call.

The usage records show the amount of resources, such as VM run time or template storage space, consumed by guest instances. In the special case of bare metal instances, no template storage resources are consumed, but records showing zero usage are still included in the Usage Server's output.

The Usage Server runs at least once per day. It can be configured to run multiple times per day. Its behavior is controlled<br>by configuration settings as described in the CloudStack Administration Guide.

## **6.1. Usage Record Format**

#### **6.1.1. Virtual Machine Usage Record Format**

For running and allocated virtual machine usage, the following fields exist in a usage record:

- account name of the account
- accountid ID of the account
- domainid ID of the domain in which this account resides
- zoneid Zone where the usage occurred
- description A string describing what the usage record is tracking
- usage String representation of the usage, including the units of usage (e.g. 'Hrs' for VM running time)
- usagetype A number representing the usage type (see Usage Types)
- $\triangleright$  rawusage A number representing the actual usage in hours
- $\triangleright$  virtualMachineId The ID of the virtual machine
- name The name of the virtual machine
- offeringid The ID of the service offering
- templateid The ID of the template or the ID of the parent template. The parent template value is present when the
- current template was created from a volume.
- usageid Virtual machine
- type Hypervisor
- startdate, enddate The range of time for which the usage is aggregated; see Dates in the Usage Record

#### **6.1.2. Network Usage Record Format**

For network usage (bytes sent/received), the following fields exist in a usage record.

- account name of the account
- accountid ID of the account
- domainid ID of the domain in which this account resides
- zoneid Zone where the usage occurred
- description A string describing what the usage record is tracking
- usagetype A number representing the usage type (see Usage Types)
- $\bullet$  rawusage A number representing the actual usage in hours usageid – Device ID (virtual router ID or external device ID)
- type Device type (domain router, external load balancer, etc.)
- startdate, enddate The range of time for which the usage is aggregated; see Dates in the Usage Record

#### **6.1.3. Formato do registro de uso de endereço IP**

Para registro de uso de IP os seguintes campos existem em um registro de uso. account - nome da conta

- account nome da conta
- accountid ID da conta
- domainid ID do domínio no qual a conta reside
- zoneid zona onde a utilização da conta ocorreu
- description um string que descreve a que o registro de uso se refere
- usage representação do uso, incluindo as unidades de uso
- usagetype um número representando o tipo de uso (veja Tipos de uso)
- rawusage um número representando o uso real em horas
- usageid ID do endereço IP
- startdate, enddate o intervalo de tempo para o qual o uso é contabilizado; veja Datas no registro de uso
- issourcenat Se NAT de origem está habilitado para o endereço IP
- iselastic True se o endereço IP é elástico.
- **6.1.4. Disk Volume Usage Record Format**

For disk volumes, the following fields exist in a usage record.

- account name of the account
- accountid ID of the account
- domainid ID of the domain in which this account resides
- zoneid Zone where the usage occurred
- description A string describing what the usage record is tracking
- usage String representation of the usage, including the units of usage (e.g. 'Hrs' for hours)
- usagetype A number representing the usage type (see Usage Types)
- rawusage A number representing the actual usage in hours usageid – The volume ID
- offeringid The ID of the disk offering
- type Hypervisor
- 
- templateid ROOT template ID size – The amount of storage allocated
- startdate, enddate The range of time for which the usage is aggregated; see Dates in the Usage Record

#### **6.1.5. Template, ISO, and Snapshot Usage Record Format**

- account name of the account
- accountid ID of the account
- domainid ID of the domain in which this account resides
- zoneid Zone where the usage occurred
- $\bullet$  description A string describing what the usage record is tracking
- usage String representation of the usage, including the units of usage (e.g. 'Hrs' for hours)
- usagetype A number representing the usage type (see Usage Types)
- rawusage A number representing the actual usage in hours
- usageid The ID of the the template, ISO, or snapshot
- offeringid The ID of the disk offering
- templateid – Included onlyfor templates (usage type 7). Source template ID.
- size Size of the template, ISO, or snapshot
- startdate, enddate The range of time for which the usage is aggregated; see Dates in the Usage Record

### **6.1.6. Formato do registro do balanceador de carga ou regra de uso de port forwarding**

- account nome da conta
- accountid ID da conta
- domainid ID do domínio no qual a conta reside
- zoneid zona onde a utilização da conta ocorreu
- description um string que descreve a que o registro de uso se refere
- usage representação do uso, incluindo as unidades de uso (e.g. 'Hrs' para horas)
- usagetype um número representando o tipo de uso (veja Tipos de uso)
- rawusage um número representando o uso real em horas
- usageid ID da política do balanceador de carga ou regra de port forwarding
- usagetype um número representando o tipo de uso (veja Tipos de uso)
- startdate, enddate o intervalo de tempo para o qual o uso é contabilizado; veja Datas no registro de uso

#### **6.1.7. Network Offering Usage Record Format**

- account name of the account
- accountid ID of the account
- domainid ID of the domain in which this account resides
- zoneid Zone where the usage occurred
- $\bullet$  description A string describing what the usage record is tracking
- usage String representation of the usage, including the units of usage (e.g. 'Hrs' for hours)
- usagetype A number representing the usage type (see Usage Types)
- rawusage A number representing the actual usage in hours
- usageid ID of the network offering
- usagetype A number representing the usage type (see Usage Types)
- offeringid Network offering ID
- virtualMachineId The ID of the virtual machine
- $*$  virtualMachineId The ID of the virtual machine
- startdate, enddate The range of time for which the usage is aggregated; see Dates in the Usage Record

## **6.1.8. VPN User Usage Record Format**

- account name of the account
- accountid ID of the account
- domainid ID of the domain in which this account resides
- zoneid Zone where the usage occurred description – A string describing what the usage record is tracking
- 
- usage String representation of the usage, including the units of usage (e.g. 'Hrs' for hours)
- usagetype A number representing the usage type (see Usage Types) rawusage – A number representing the actual usage in hours
- usageid VPN user ID
- 
- usagetype A number representing the usage type (see Usage Types)

startdate, enddate – The range of time for which the usage is aggregated; see Dates in the Usage Record

## **6.2. Usage Types**

The following table shows all usage types.

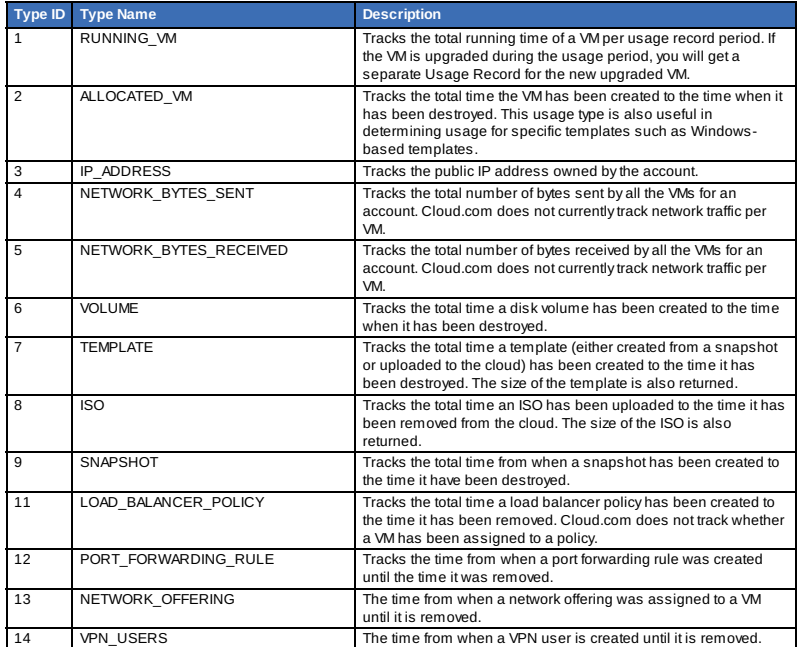

## **6.3. Example response from listUsageRecords**

All CloudStack API requests are submitted in the form of a HTTP GET/POST with an associated command and any parameters. A request is composed of the following whether in HTTP or HTTPS:

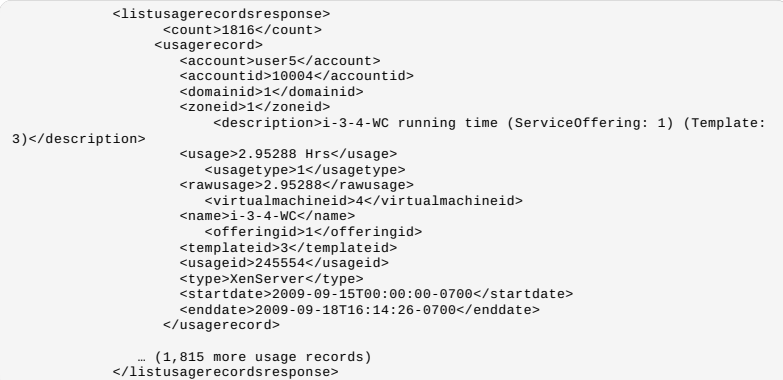

#### **6.4. Dates in the Usage Record**

Usage records include a start date and an end date. These dates define the period of time for which the raw usage number was calculated. If daily aggregation is used, the start date is midnight on the day in question and the end date is<br>23:59:59 on the day in question (with one exception; see below). A virtual machine could have been that day, stopped at 6pm on that day, then started up again at 11pm. When usage is calculated on that day, there will be 7<br>hours of running WM usage (usage type 1) and 12 hours of allocated VM usage (usage type 2). If the  $\overline{2}$ 

Note: The start date is not the time a virtual machine was started, and the end date is not the time when a virtual machine was stopped. The start and end dates give the time range within which usage was calculated.

For network usage, the start date and end date again define the range in which the number of bytes transferred was<br>calculated. If a user downloads 10 MB and uploads 1 MB in one day, there will be two records, one showing t megabytes received and one showing the 1 megabyte sent.

There is one case where the start date and end date do not correspond to midnight and 11:59:59pm when daily aggregation is used. This occurs only for network usage records. When the usage server has more than one day's worth<br>of unprocessed data, the old data will be included in the aggregation period. The start date in the usage data is not included in daily aggregation.

### **6.5. Globally Configured Limits**

In a zone, the guest virtual network has a 24 bit CIDR by default. This limits the guest virtual network to 254 running instances. It can be adjusted as needed, but this must be done before anyinstances are created in the zone. For example, 10.1.1.0/22 would provide for ~1000 addresses.

The following table lists limits set in the Global Configuration:

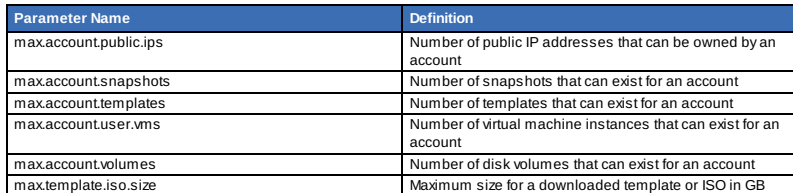

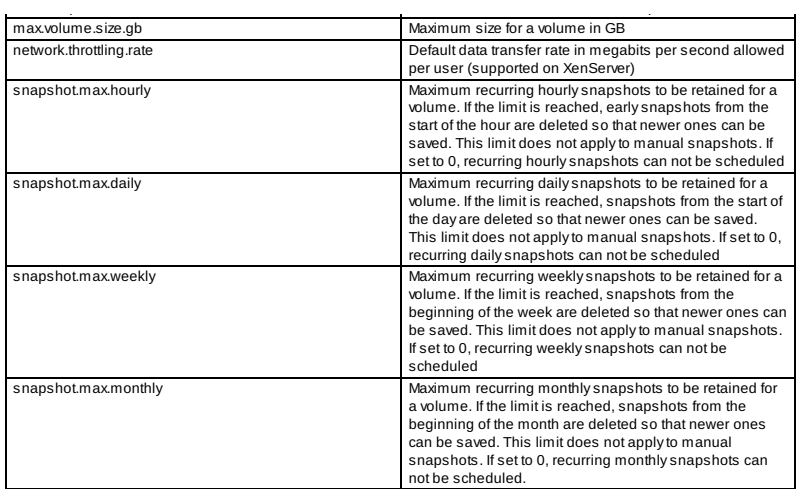

To modify global configuration parameters, use the global configuration screen in the CloudStack UI. See Setting Global Configuration Parameters

## **Capítulo 7. Preparing and Building CloudStack Documentation**

7.1. Installing Publican

7.2. Building CloudStack Documentation

7.3. Writing CloudStack Documentation

7.4. Translating CloudStack Documentation

7.4.1. Translating CloudStack Documentation

This chapter describes how to install publican, how to write new documentation and build a guide as well as how to build a translated version of the documentation using transifex

### **7.1. Installing Publican**

CloudStack documentation is built using publican. This section describes how to install publican on your own machine so that you can build the documentation guides.

## **Nota** The CloudStack documentation source code is located under */docs*

Publican documentation itself is also very useful.

On RHEL and RHEL derivatives, install publican with the following command:

yum install publican publican-doc On Ubuntu, install publican with the following command:

apt-get install publican publican-doc

For other distribution refer to the publican documentation listed above. For latest versions of OSX you may have to install from source and tweak it to your own setup.

Once publican is installed, you need to setup the so-called CloudStack brand defined in the *docs/publican-CloudStack* directory.

To do so, enter the following commands:

sudo cp -R publican-cloudstack /usr/share/publican/Common\_Content/cloudstack

If this fails or you later face errors related to the brand files, see the publican documentation.

With publican installed and the CloudStack brand files in place, you should be able to build any documentation guide.

## **7.2. Building CloudStack Documentation**

To build a specific guide, go to the source tree of the documentation in /docs and identifythe guide you want to build. Currentlythere are four guides plus the release notes, all defined in publican configuration files:

publican-adminguide.cfg publican-devguide.cfg publican-installation.cfg publican-plugin-niciranvp.cfg publican-release-notes.cfg

To build the Developer guide for example, do the following:

publican build --config=publican-devguide.cfg --formats=pdf --langs=en-US

A pdf file will be created in tmp/en-US/pdf, you maychoose to build the guide in a different format like html. In that case just replace the format value.

## **7.3. Writing CloudStack Documentation**

 $\mathcal{L}$  xml

 $\sim$ 

CloudStack documentation is written in DocBook xml format. Each guide defined with a publican configuration file refers to a DocBook *book*.

These books are defined in xml files in docs/en-US, for instance if we look at the Developers guide, its configuration file contains:

```
xml_lang: en-US
type: Book
docname: Developers_Guide
brand: cloudstack
chunk_first: 1
chunk_section_depth: 1
```
The *docname* key gives you the basename of the DocBook file located in the en-US directorythat contains the description of the book.

Looking closely at Developers Guide.xml we see that it contains *book* tags and several references to other xml files. These are the chapters of the book, currently they are:

```
<xi:include href="concepts.xml" xmlns:xi="http://www.w3.org/2001/XInclude" /><br>
<xi:include href="building-with-maven.xml"<br>
xmlns:xi="http://www.w3.org/2001/XInclude" /><br>
<xi:include href="developer-introduction.xml"<br>
<xi:
```
All these xml files are written in DocBook format.

**Nota** DocBook format is well documented, refer to the documentation for any questions about DocBook tags

When writing documentation, you therefore need to located the book chapter and section of the content you want to write/correct. Or create a new book.chapter.section.

You will then learn much more about DocBook tagging. In order to write this chapter about documentation, I added the *working-with-documentation.xml*file describing a chapter in the Developer book and I created several sections within that chapter like so:

```
<chile="bering-with-documentation"><br>
<ctitle="peparing and Building CloudStack Documentation</title><br>
<para>This chapter describes how to install publican, how to write new<br>
documentation and build a guide as well as how t
```
Note the id witin the chapter tag, it represents the basename of the xml file describing the chapter.

For translation purposes it is important that this basename be less than 50 characters long.

This chapter also refers to xml files which contains each section. While you could embed the sections directlyin the chapter file and as a matter of fact also write the chapters within a single book file. Breaking things up in smaller files at the granularity of the section, allows us to re-use anysection to build different books.

For completeness here is an example of a section:

```
<section id="building-documentation"><br>
<strile>Building-documentation</title><br>
<para>To build a specific guide, go to the source tree of the documentation in<br>
/docs and identify the guide you want to build.</para><br>
/docs a
                                      publican-adminguide.cfg
publican-devguide.cfg
publican-installation.ofg<br>publican-plugin-niciranyp.ofg<br>publican-release-notes.ofg<br>c/programlisting><br>craza>To build the Developer guide for example, do the following:<br>c/para><br>crogramlisting><br>langs=en-US</programlisting><br>cr
```

```
Happy Publicating and DocBooking.
```
## **7.4. Translating CloudStack Documentation**

Now that you know how to build the documentation with Publican, let's move on to building it in different languages. Publican helps us build the documentation in various languages by using Portable Object Template (POT) files and Portable Objects (PO) files for each language.

The POT files are generated byparsing all the DocBook files in the language of origin, en-US for us, and creating a long<br>Iist of strings for each file that needs to be translated. The translation can be done byhand directl target language or via the transifex service

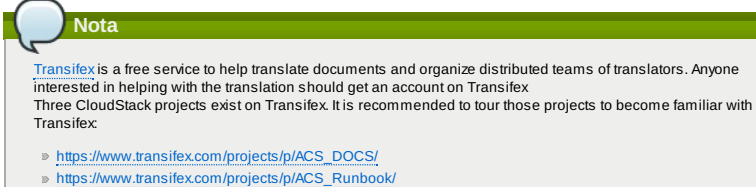

```
https://www.transifex.com/projects/p/CloudStackUI/
```
**Atenção**

The pot directoryshould already exist in the source tree. If you want to build an up to date translation, you might have to update it to include any pot file that was not previously generated. To register new resources on transifex, you will need to be an admin of the transifex CloudStack site. Send an email to the developer list if you want access.

First we need to generate the .pot files for all the DocBook xml files needed for a particular guide. This is well explained at the publican website in a section on how to prepare a document for translation

The basic command to execute to build the pot files for the developer guide is:

publican update\_pot --config=publican-devguide.cfg

This will create a pot directory with pot files in it, one for each corresponding xml files needed to build the guide. Once generated, all pots files need to be configured for translation using transifexthis is best done by using the transifexclient<br>that you can install with the following command (For RHEL and its derivatives):

yum install transifex-client

The transifex client is also available via PyPi and you can install it like this:

easy\_install transifex-client

Once you have installed the transifexclient you can run the *settx.sh* script in the *docs* directory. This will create the *.tx/config* file used bytransifexto push and pull all translation strings.

All the resource files need to be uploaded to transifex, this is done with the transifexclient like so:

tx push -s

Once the translators have completed translation of the documentation, the translated strings can be pulled from transifex like so:

 $tx$  pull  $-a$ 

If you wish to push specific resource files or pull specific languages translation strings, you can do so with the transifex client. A complete documentation of the client is available on the client website

When you pull new translation strings a directory will be created corresponding to the language of the translation. This<br>directory will contain PO files that will be used by Publican to create the documentation in that spe example assuming that you pull the French translation whose language code is fr-FR, you will build the documentation with publican:

publican build --config=publican-devguide.cfg --formats=html --langs=fr-FR

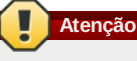

Some languages like Chinese or Japanese will not render well in pdf format and html should be used.

#### **7.4.1. Translating CloudStack Documentation**

There are two ways to translate the documentation:

- Directly using the Transifex website and using their user interface.
- $\bullet$  Using the Transifex client and pushing your translated strings to the website.

Once a translation is complete, a site admin will pull the translated strings within the CloudStack repository, build the documentation and publish it.

For instructions on how to use the Transifex website see http://sebgoa.blogspot.ch/2012/11/translating-apachecloudstack-docs-with.html

For instructions on how to use the Transifexclient to translate from the command line see http://sebgoa.blogspot.ch/2012/12/using-transifex-client-to-translate.html

## **Capítulo 8. Tools**

8.1. DevCloud

8.1.1. DevCloud Usage Mode 8.1.2. Building DevCloud

8.2. Marvin

- 8.2.1. Building and Installing Marvin
- 8.3. CloudMonkey
	- 8.3.1. Installing CloudMonkey
	- 8.3.2. Configuração
	- 8.3.3. API Discovery 8.3.4. Tabular Output
	- 8.3.5. Interactive Shell Usage
	- 8.3.6. Starting a Virtual Machine instance with CloudMonkey
	- 8.3.7. Scripting with CloudMonkey
- 8.4. Apache Libcloud
- 

### **8.1. DevCloud**

DevCloud is the CloudStack sandbox. It is provided as a Virtual Box appliance. It is meant to be used as a development environment to easilytest new CloudStack development. It has also been used for training and CloudStack demos since it provides a *Cloud in a box*.

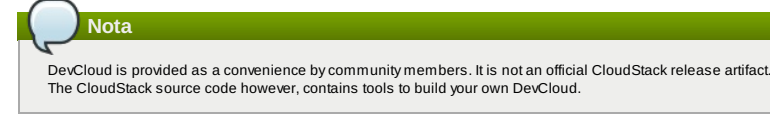

### **8.1.1. DevCloud Usage Mode**

DevCloud can be used in several different ways:

1. Full sandbox. Where CloudStack is run within the DevCloud instance started in Virtual Box. In this mode, the CloudStack management server runs within the instance and nested virtualization allows instantiation of tiny VMs within DevCloud itself. CloudStack code modifications are done within DevCloud. The following diagram shows the architecture of the SandBox mode.

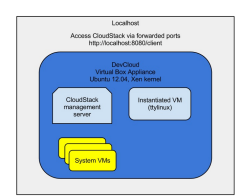

- 2. A deployment environment. Where CloudStack code is developed in the localhost of the developer and the resulting build is deployed within DevCloud
	- This mode was used in the testing procedure of CloudStack 4.0.0 incubating release. See the following screencast to see how: http://vimeo.com/54621457
- 3. A host-only mode. Where DevCloud is used only as a host. CloudStack management server is run in the localhost of the developer

This mode makes use of a host-onlyinterface defined in the Virtual Box preferences. Check the following screencast to see how: http://vimeo.com/54610161

The following schematic shows the architecture of the Host-Only mode.

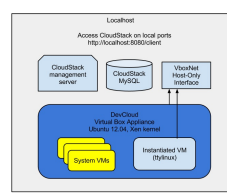

## **8.1.2. Building DevCloud**

The DevCloud appliance can be downloaded from the wiki at

https://cwiki.apache.org/confluence/display/CLOUDSTACK/DevCloud. It can also be built from scratch. Code is being developed to provide this alternative build. It is based on *veewee*, *Vagrant* and *Puppet*.

The goal is to automate the DevCloud build and make this automation capability available to all within the source release of CloudStack

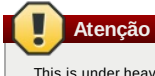

This is under heavy development. The code is located in the source tree under *tools/devcloud* A preliminary wiki page describes the build at https://cwiki.apache.org/confluence/display/CLOUDSTACK/Building+DevCloud

## **8.2. Marvin**

Marvin is the CloudStack automation framework. It originated as a tool for integration testing but is now also used to build DevCloud as well as to provide a Python CloudStack API binding.

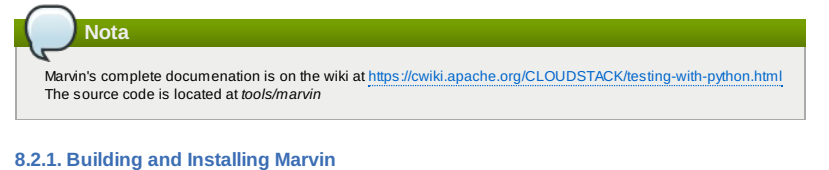

Marvin is built with Maven and is dependent on APIdoc. To build it do the following in the root tree of CloudStack:

mvn -P developer -pl :cloud-apidoc

```
mvn -P developer -pl :cloud-marvin
```
lf successful the build will have created the cloudstackAPI Python package under tools/marvin/marvin/cloudstackAPI as<br>well as a gziped Marvin package under tools/marvin dist. To install the Python Marvin module do the foll tools/marvin

sudo python ./setup.py install

The dependencies will be downloaded the Python module installed and you should be able to use Marvin in Python. Check that you can import the module before starting to use it.

\$ python<br>Python 2.7.3 (default, Nov 17 2012, 19:54:34)<br>[GCC 4.2.1 Compatible Apple Clang 4.1 ((tags/Apple/clang-421.11.66))] on darwin<br>Type "help", "copyright", "credits" or "license" for more information.<br>>>> import marvi >>>

You could also install it using *pip* or *easy\_install* using the local distribution package in tools/marvin/dist :

You could also install it using *pip* or *easy \_install* using the local distribution package in tools/marvin/dist :

pip install tools/marvin/dist/Marvin-0.1.0.tar.gz

Or:

easy\_install tools/marvin/dist/Marvin-0.1.0.tar.gz

## **8.3. CloudMonkey**

CloudMonkeyis the CloudStack Command Line Interface (CLI). It is written in Python. CloudMonkeycan be used both as an interactive shell and as a command line tool which simplifies CloudStack configuration and management. It can be used with CloudStack releases since the 4.0.x branch.

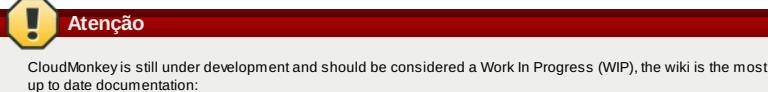

https://cwiki.apache.org/CLOUDSTACK/cloudstack-cloudmonkey-cli.html

## **8.3.1. Installing CloudMonkey**

CloudMonkey is dependent on *readline, pygments, prettytable,* when installing from source you will need to resolve those<br>dependencies. Using the cheese shop, the dependencies will be automatically installed.

There are three ways to get CloudMonkey. Via the official CloudStack source releases or via a community maintained distribution at the cheese shop. Developers can also get it directlyfrom the git repositoryin *tools/cli/*.

Via the official Apache CloudStack releases as well as the git repository.

- \$ git clone https://git-wip-us.apache.org/repos/asf/cloudstack.git # (optional if using<br>a release download)<br>\$ mvn clean install -P developer<br>\$ cd tools/cli # cloudmonkey-x.x.x.tar.gz will be built in dist
- 
- 
- \$ python setup.py build \$ python setup.py install

Via a community maintained package on Cheese Shop

pip install cloudmonkey

## **8.3.2. Configuração**

To configure CloudMonkeyyou can edit the ~/.cloudmonkey/config file in the user's home directory as shown below. The values can also be set interactively at the cloudmonkey prompt. Logs are kept in ~/.cloudmonkey/log, and history is stored<br>in ~/.cloudmonkey/history. Discovered apis are listed in ~/.cloudmonkey/cache. Only the log and hi custom paths and can be configured by setting appropriate file paths in ~/.cloudmonkey/configured by setting appropriate file paths in ~/.cloudmonkey/configured by setting appropriate file paths in ~/.cloudmonkey/configure

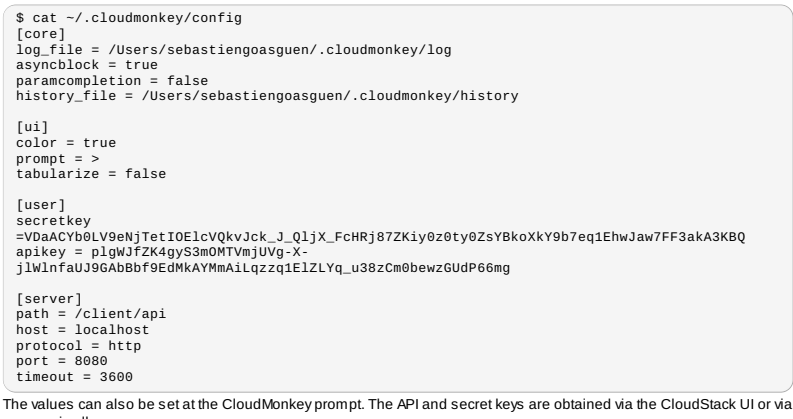

a raw api call.

\$ cloudmonkey ☁ Apache CloudStack cloudmonkey 4.1.1-snapshot. Type help or ? to list commands.

> set prompt myprompt><br>myprompt> set port 8080<br>myprompt> set port 8080<br>myprompt> set secretkey <your secret key><br>myprompt> set secretkey <your secret key>

You can use CloudMonkeyto interact with a local cloud, and even with a remote public cloud. You just need to set the host value properly and obtain the keys from the cloud administrator.

### **8.3.3. API Discovery**

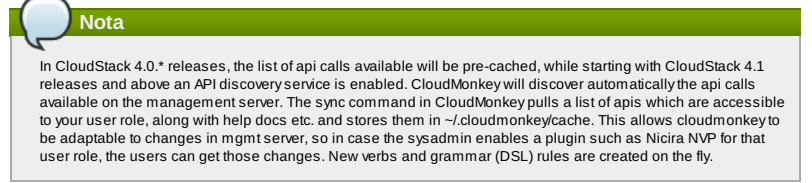

To discover the APIs available do:

> sync 324 APIs discovered and cached

#### **8.3.4. Tabular Output**

The number of key/value pairs returned bythe api calls can be large resulting in a verylong output. To enable easier viewing of the output, a tabular formatting can be setup. You may enable tabular listing and even choose set of column<br>fields, this allows you to create your own field using the filter param which takes in comma separated argument has a space, put them under double quotes. The create table will have the same sequence of field filters provided

To enable it, use the *set* function and create filters like so:

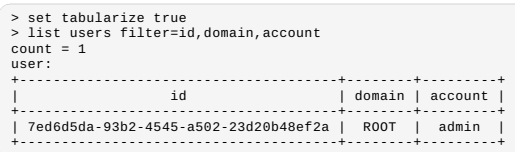

### **8.3.5. Interactive Shell Usage**

To start learning CloudMonkey, the best is to use the interactive shell. Simplytype CloudMonkey at the prompt and you should get the interactive shell.

At the CloudMonkey prompt press the tab key twice, you will see all potential verbs available. Pick on, enter a space and then press tab twice. You will see all actions available for that verb

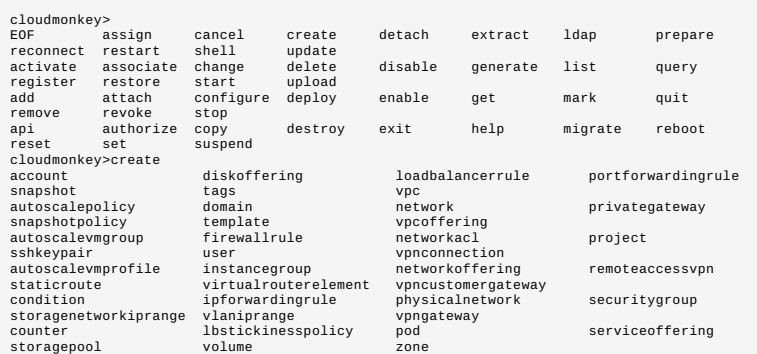

Picking one action and entering a space plus the tab key, you will obtain the list of parameters for that specific api call.

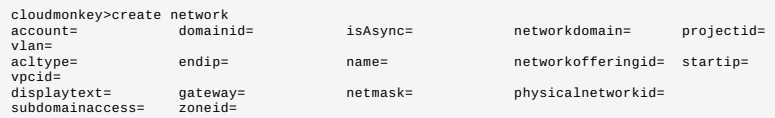

To get additional help on that specific api call you can use the following:

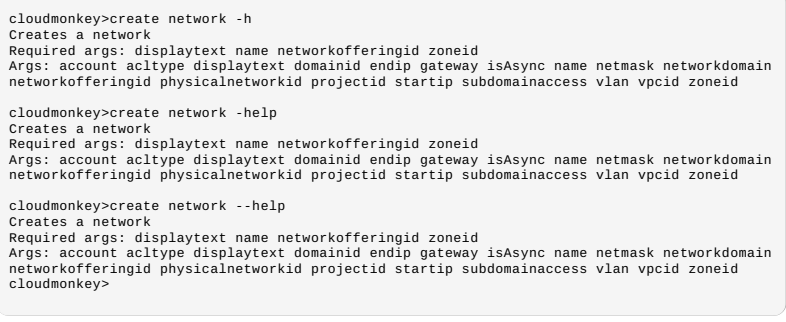

Note the required arguments necessary for the calls.

## **Nota**

To find out the required parameters value, using a debugger console on the CloudStack UI might be very useful. For instance using Firebug on Firefox, you can navigate the UI and check the parameters values for each call you are making as you navigate the UI.

#### **8.3.6. Starting a Virtual Machine instance with CloudMonkey** To start a virtual machine instance we will use the *deploy virtualmachine* call.

cloudmonkey>deploy virtualmachine -h<br>Creates and automatically starts a virtual machine based on a service offering, disk<br>offering, and template.<br>Required args: serviceofferingid templateid zoneid<br>Args: account diskofferin The required arguments are *serviceofferingid, templateid and zoneid*

In order to specifythe template that we want to use, we can list all available templates with the following call:

cloudmonkey>list templates templatefilter=all count = 2 template: ======== domain = ROOT<br>20main = ROOT = 20111e58-e155-4482-93ce-84efff3c7c77<br>20neid = e1bfdfaf-3d9b-43d4-9aea-2c9f173a1ae7<br>displaytext = SystemWM Template (XenServer)<br>ostypeid = 849d7d0a-9fbe-452a-85aa-70e0a0cbc688<br>passwordenabled = size = 2101252608 isready = True templatetype = SYSTEM zonename = devcloud ...<snipped>

In this snippet, I used DevCloud and onlyshowed the beginning output of the first template, the SystemVM template

Similarlyto get the *serviceofferingid* you would do:

cloudmonkey>list serviceofferings | grep id<br>id = ef2537ad-c70f-11e1-821b-0800277e749c<br>id = c66c2557-12a7-4b32-94f4-48837da3fa84<br>id = 3d8b82e5-d8e7-48d5-a554-cf853111bc50

Note that we can use the linux pipe as well as standard linuxcommands within the interactive shell. Finally we would start an instance with the following call:

cloudmonkey>deploy virtualmachine templateid=13ccff62-132b-4caf-b456-e8ef20cbff0e zoneid=e1bfdfaf-3d9b-43d4-9aea-2c9f173a1ae7 serviceofferingid=ef2537ad-c70f-11e1-821b-0800277e749c jobprocstatus = 0 created = 2013-03-05T13:04:51-0800 cmd = com.cloud.api.commands.DeployVMCmd<br>userid = 7ed6d5da-93b2-4545-a502-23d20b48ef2a<br>jobstatus = 1<br>jobid = c441d894-e116-402d-aa36-fdb45adb16b7 jobresultcode = 0 jobresulttype = object jobresult: =========<br>virtualmachine: ===============<br>domain = ROOT<br>domainid = 8a111e58-e155-4482-93ce-84efff3c7c77<br>haenable = False<br>templatename = tiny Linux<br>...<snipped>

The instance would be stopped with:

cloudmonkey>stop virtualmachine id=7efe0377-4102-4193-bff8-c706909cc2d2

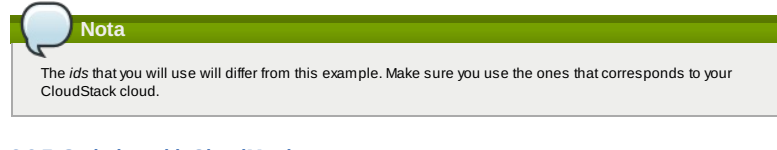

## **8.3.7. Scripting with CloudMonkey**

All previous examples use CloudMonkey via the interactive shell, however it can be used as a straightfoward CLI, passing<br>the commands to the *cloudmonkey* command like shown below.

Scloudmonkey list users

As such it can be used in shell scripts, it can received commands via stdin and its output can be parsed like any other unixcommands as mentioned before.

### **8.4. Apache Libcloud**

There are manytools available to interface with the CloudStack API. Apache Libcloud is one of those. In this section we provide a basic example of how to use Libcloud with CloudStack. It assumes that you have access to a CloudStack<br>endpoint and that you have the API access key and secret key of a user.

To install Libcloud refer to the libcloud website. If you are familiar with Pypi simply do:

pip install apache-libcloud

You should see the following output:

```
pip install apache-libcloud
Downloading/unpacking apache-libcloud
Downloading apache-libcloud-0.12.4.tar.bz2 (376kB): 376kB downloaded
Running setup.py egg_info for package apache-libcloud
```
Installing collected packages: apache-libcloud Running setup.py install for apache-libcloud Successfully installed apache-libcloud

Cleaning up...

You can then open a Python interactive shell, create an instance of a CloudStack driver and call the available methods via the libcloud API.

>>> from libcloud.compute.types import Provider >>> from libcloud.compute.providers import get\_driver<br>>>> Driver = get\_driver(Provider.CLOUDSTACK)<br>>>> apikey='plgWJfZK4gyS3mOMTVmjUVg-X-jlWlnfaUJ9GAbBbf9EdM-<br>kAYMmAiLqzzq1ElZLYq\_u38zCm0bewzGUdP66mg' >>> secretkey='VDaACYb0LV9eNjTetIOElcVQkvJck\_J\_QljX\_FcHRj87ZKiy0z0ty0ZsYBkoXkY9b7eq1EhwJaw7FF3a kA3KBQ' >>> host='http://localhost:8080' >>> path='/client/api' >>> conn=Driver(apikey,secretkey,secure='False',host='localhost:8080',path=path) >>> conn=Driver(key=apikey,secret=secretkey,secure=False,host='localhost',port='8080',path=path )<br>>>> conn.list\_images()<br>[<NodeImage: id=13ccff62-132b-4caf-b456-e8ef20cbff0e, name=tiny Linux, driver=CloudStack ...>]<br>>>> conn.list sizes() >>> conn.list\_sizes()<br>
emon.list\_sizes()<br>
demontation and the state of the state of the state of the shadwidth=0 price=0 driver=CloudStack ...>, <NodeSize: id=c66c2557-12a7-4b32-94f4-4b327da7fa84, name=5mall Instance, ram= >>> node.get\_uuid() 'b1aa381ba1de7f2d5048e248848993d5a900984f' >>> node.name u'toto'

One of the interesting use cases of Libcloud is that you can use multiple Cloud Providers, such as AWS, Rackspace,<br>OpenNebula, vCloud and so on. You can then create Driver instances to each of these clouds and create your

## **Event Types**

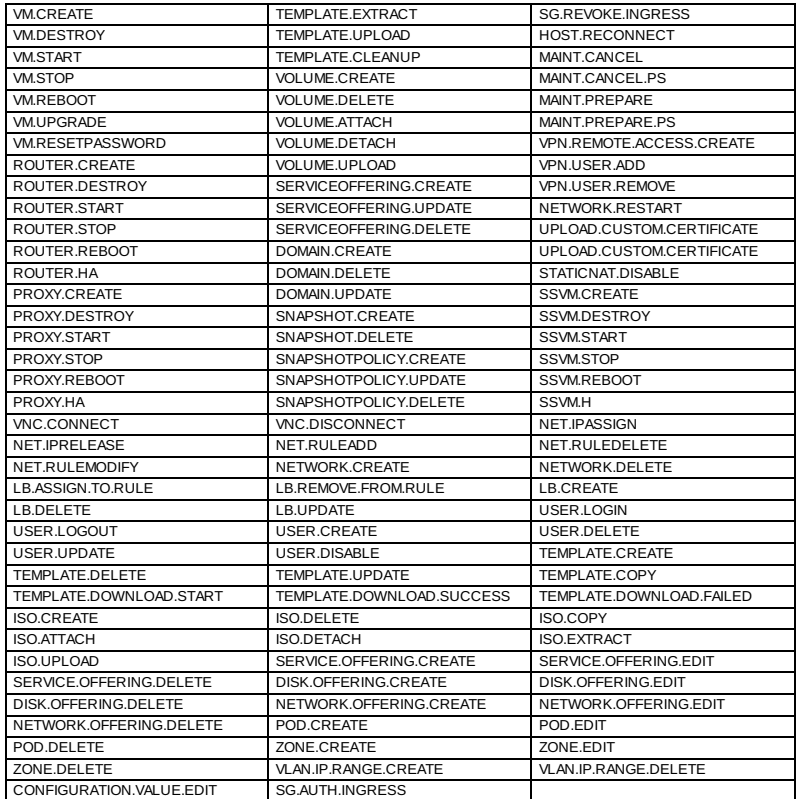

## **Alerts**

The following is the list of alert type numbers. The current alerts can be found bycalling listAlerts.

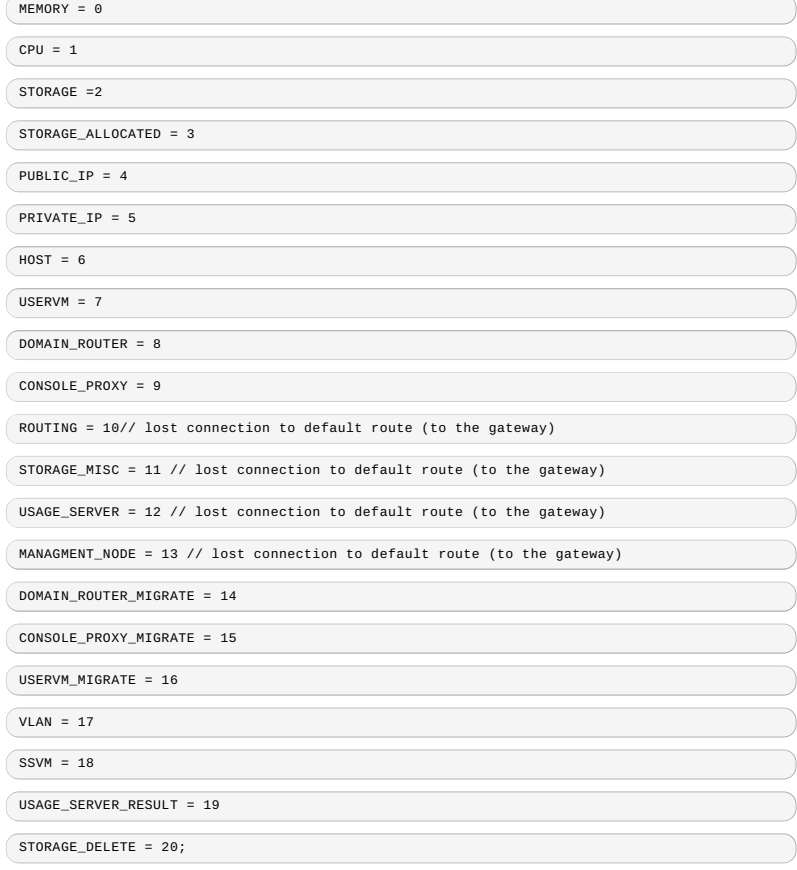

UPDATE RESOURCE COUNT = 21: //Generated when we fail to undate the resource count

UPDATE\_RESOURCE\_COUNT = 21; //Generated when we fail to update the resource count

USAGE\_SANITY\_RESULT = 22;

DIRECT\_ATTACHED\_PUBLIC\_IP = 23;

 $\begin{array}{rcl}$  LOCAL\_STORAGE = 24;

RESOURCE\_LIMIT\_EXCEEDED = 25; //Generated when the resource limit exceeds the limit. Currently used for recurring snapshots only

## **Time Zones**

The following time zone identifiers are accepted by CloudStack. There are several places that have a time zone as a<br>required or optional parameter. These include scheduling recurring snapshots, creating a user, and specify

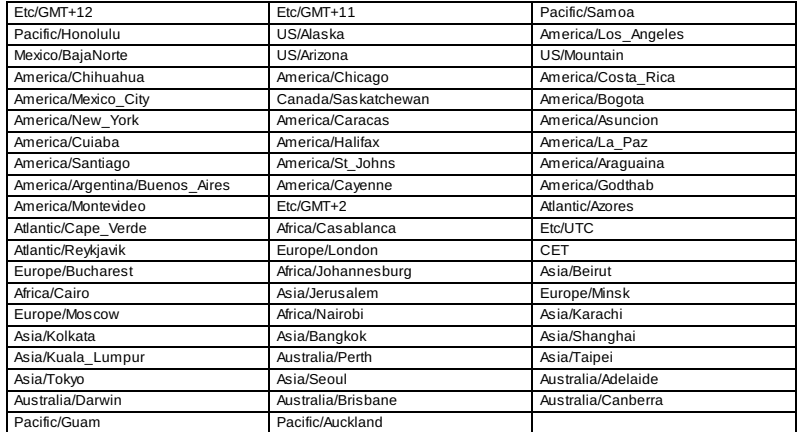

**Revision History**

**Revisão 0-0 Tue May 29 2012 Jessica Tomechak** Initial creation of book by publican